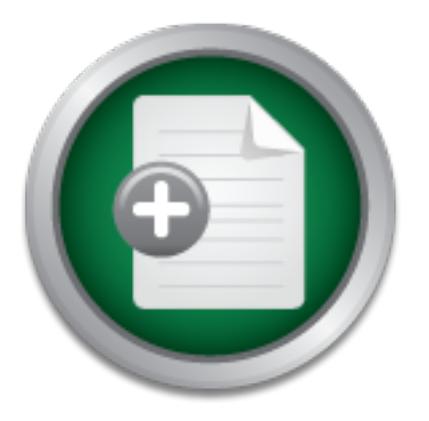

# [Interested in learning](http://www.sans.org/info/36923) more about security?

# SANS Institute InfoSec Reading Room

This paper is from the SANS Institute Reading Room site. Reposting is not permitted without express written permission.

# Secure Remote Access using Windows Terminal Services 2003

Microsoft's Terminal Server has improved considerably since its release in 1998 in functionality, performance and security. With the increasing demand for flexible, simple and fast remote access for the endless variety of users including vendor support staff, home users, mobile workers and remote offices, Terminal Server is now becoming an attractive and inexpensive solution particularly for smaller, less complex environments. The primary focus of this paper will be to present options for securing Windows Terminal Serv...

# Copyright SANS Institute [Author Retains Full Rights](http://www.sans.org/info/36914)

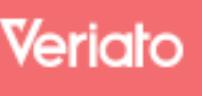

Unmatched visibilty into the computer activity of employees and contractors

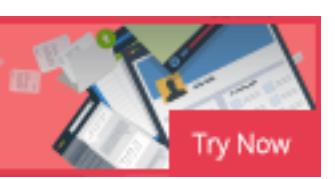

# **Secure Remote Access using**

**Windows Terminal Services 2003** 

Windows Terminal Services 2003<br>
GSEC Certification Practical<br>
Option 1, Version 1.4b<br>
By Darlene Fletcher<br>
February 2<sup>nd</sup>, 2004<br>
CONTROVER 1.49<br>
CONTROVER 1.49<br>
CONTROVER 1.49<br>
CONTROVER 1.49<br>
CONTROVER 1.49<br>
CONTROVER 1.4 GSEC Certification Practical Option 1, Version 1.4b By Darlene Fletcher February  $2<sup>nd</sup>$ , 2004

# **Secure Remote Access using Windows Terminal Services 2003**

# **Abstract**

Microsoft's Terminal Server has improved considerably since its release in 1998 in functionality, performance and security. With the increasing demand for flexible, simple and fast remote access for the endless variety of users including vendor support staff, home users, mobile workers and remote offices, Terminal Server is now becoming an attractive and inexpensive solution particularly for smaller, less complex environments. The primary focus of this paper will be to present options for securing Windows Terminal Services 2003 remote access in application mode (now referred to as Terminal Server mode). This will include an overview of the new features of Windows Terminal Services 2003 and how they affect security, as well as implementation considerations, current threats and recommended security configurations. The configuration sections will focus primarily on using the Group Policy tools. Configured correctly, Terminal Services 2003 can provide a secure, feature rich, remote access solution for many corporate environments.

## **Table of Contents**

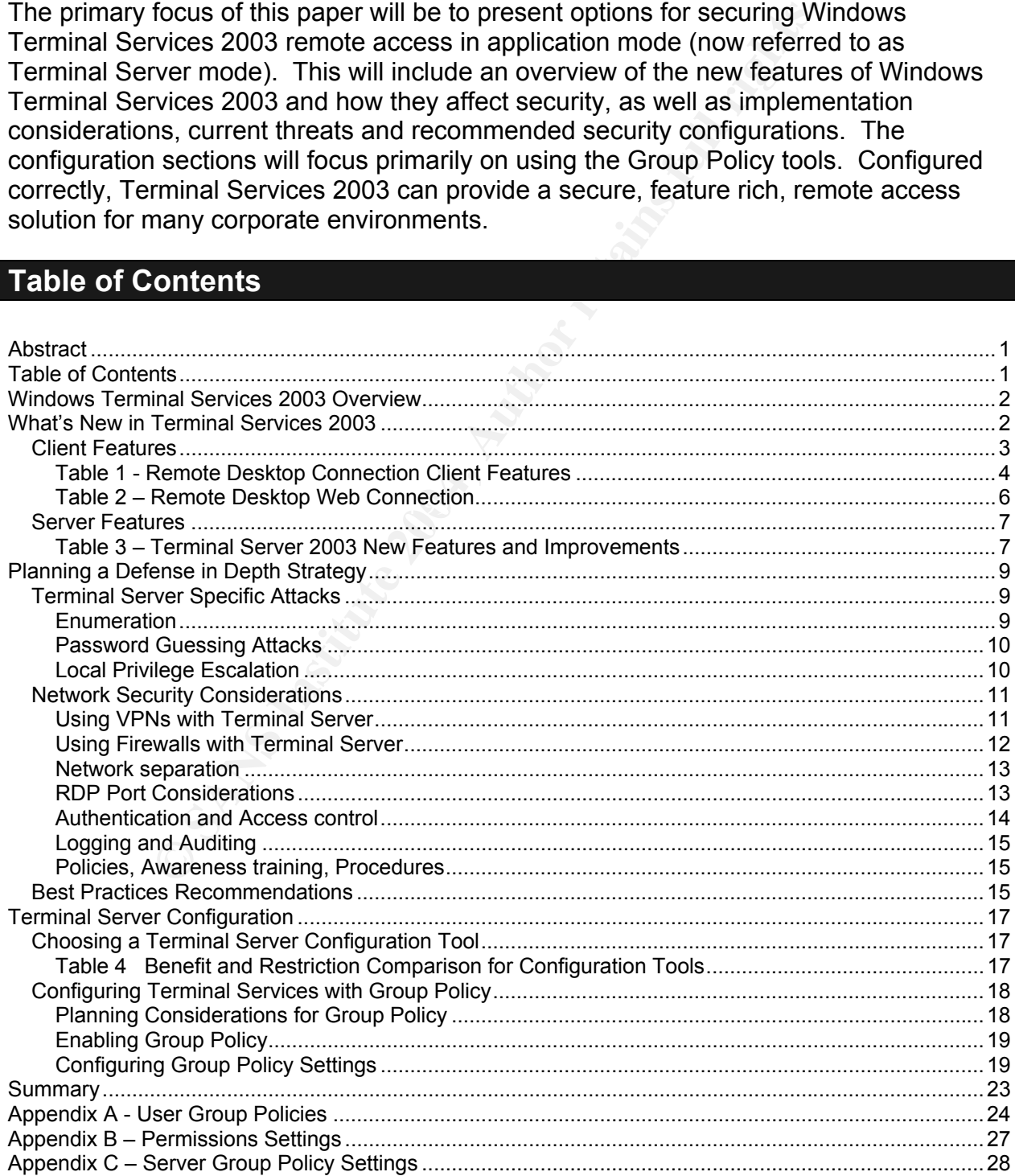

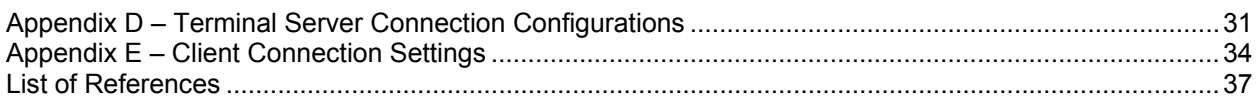

## **Windows Terminal Services 2003 Overview**

can be provided over LAN, WAN or the Internet. Otherwise<br>is computing, Terminal Services lets you provide Windows-bor<br>or the Windows desktop itself to users for remote access o<br>statators for remote administration of server Terminal Services is an optional component of the Windows Server operating system that provides remote administration or application services to a variety of devices such as computers and PDAs, and non-windows devices such as Mac computers. Connectivity can be provided over LAN, WAN or the Internet. Otherwise known as server-based computing, Terminal Services lets you provide Windows-based applications, or the Windows desktop itself to users for remote access or applications, or to administrators for remote administration of servers. In both cases, a unique session is created for each user when they connect to the server and each server can support multiple simultaneous sessions. All processing is performed at the server, and only information from the monitor, keyboard and mouse are generally transmitted between the client and server. The protocol used for communications between the client and server is called Remote Desktop Protocol (RDP) and includes encryption capabilities up to 128-bit. This allows administrators to provide secure access to applications and administration tools over even low-bandwidth connections. Terminal Services is also a required component for other  $3<sup>rd</sup>$  party server-based computing products such as Citrix MetaFrame and Tarantella.

cherits to simultameously access windows applications rumining on the server, and<br>Remote Desktop for Administration" mode (previously Remote Administration mode in Terminal Services can be enabled in one of two modes: "Terminal Server" mode (previously application mode in Windows 2000 Server), that allows multiple remote clients to simultaneously access windows applications running on the server, and Windows 2000 Server), which is used to remotely manage Windows based servers.

This paper will focus on securing Terminal Services for use in Terminal Server mode for remote access applications and/or the full windows desktop. An additional use of the secured server could also include providing a central access point for connecting to servers in administration mode. The paper will also primarily focus on securing the Remote Desktop Connection client, however, a few comments and references will also be provided for the other clients available.

# **What's New in Terminal Services 2003**

Windows Server 2003 adds a number of important new features to provide improved management of terminal servers. This includes several new client features that provide both additional functionality and new security challenges. Fortunately, improvements have also been made in both managing and configuring security settings, and Microsoft has provided some excellent resources and tools to assist you with your implementation. A description of some of these new features is provided in this section.

#### *Client Features*

Film most significant change is the resource redirection<br>first in in most significant change is the resource redirection<br>if you don't switch to the 2003 version of Terminal Server, if<br>you don't switch to the 2003 SP2, whic The Terminal Services clients have gone through several transformations over the last few years, each version providing improvements in functionality, flexibility and security. Microsoft offers four clients for use with Terminal Services 2003, as well as with previous versions of Terminal Server. These are the Remote Desktop Connection (RDC), Remote Desktop Web Connection, Remote Desktop Connection for Mac, and the Windows CE version of RDC. A  $3<sup>rd</sup>$  party vendor also provides a Linux client. These new clients provide significant improvements in capability through a simplified user interface, and bring them closer in functionality to  $3<sup>rd</sup>$  party products such as the Citrix ICA client. The most significant change is the resource redirection feature that allows the client to interact with their local resources including local drives and smart cards. Even if you don't switch to the 2003 version of Terminal Server, it is well worth moving to one of these new clients. Microsoft is also reportedly working on RDP version 6, possibly for Windows Server 2003 SP2, which is expected to add features that rival the Citrix ICA client such as seamless application publishing. Tables 1 and 2 outline the features of the RDC and RDWC clients. The table is compiled primarily using the material provided in Microsoft's technical articles "Technical Overview of Terminal Services" and "What's New in Terminal Server".

# **Table 1 - Remote Desktop Connection Client Features**

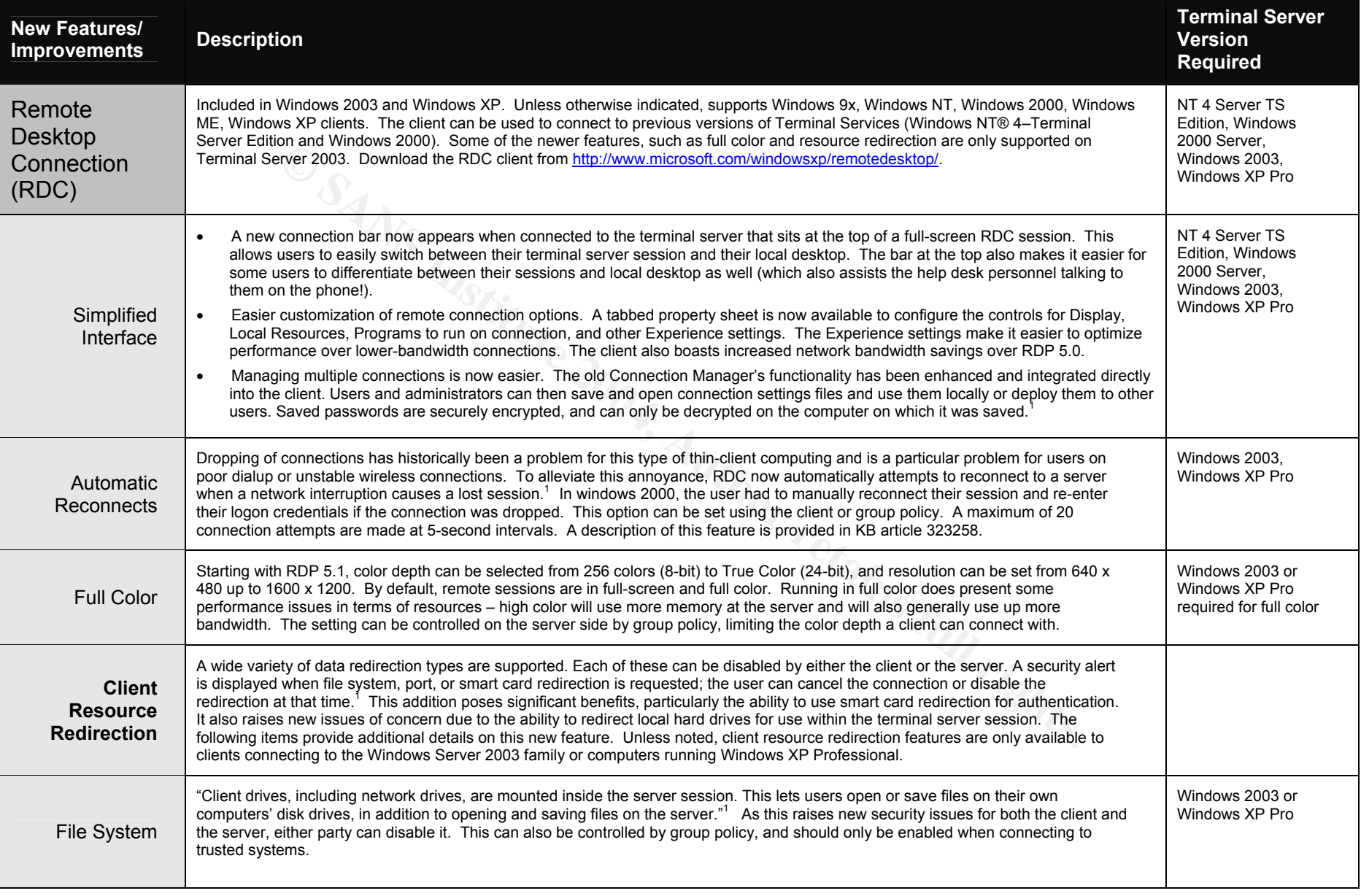

<sup>1</sup> "Technical Overview of Terminal Services", pg 4-5 URL http://www.microsoft.com/windowserver2003/techinfo/overview/termserv.mspx

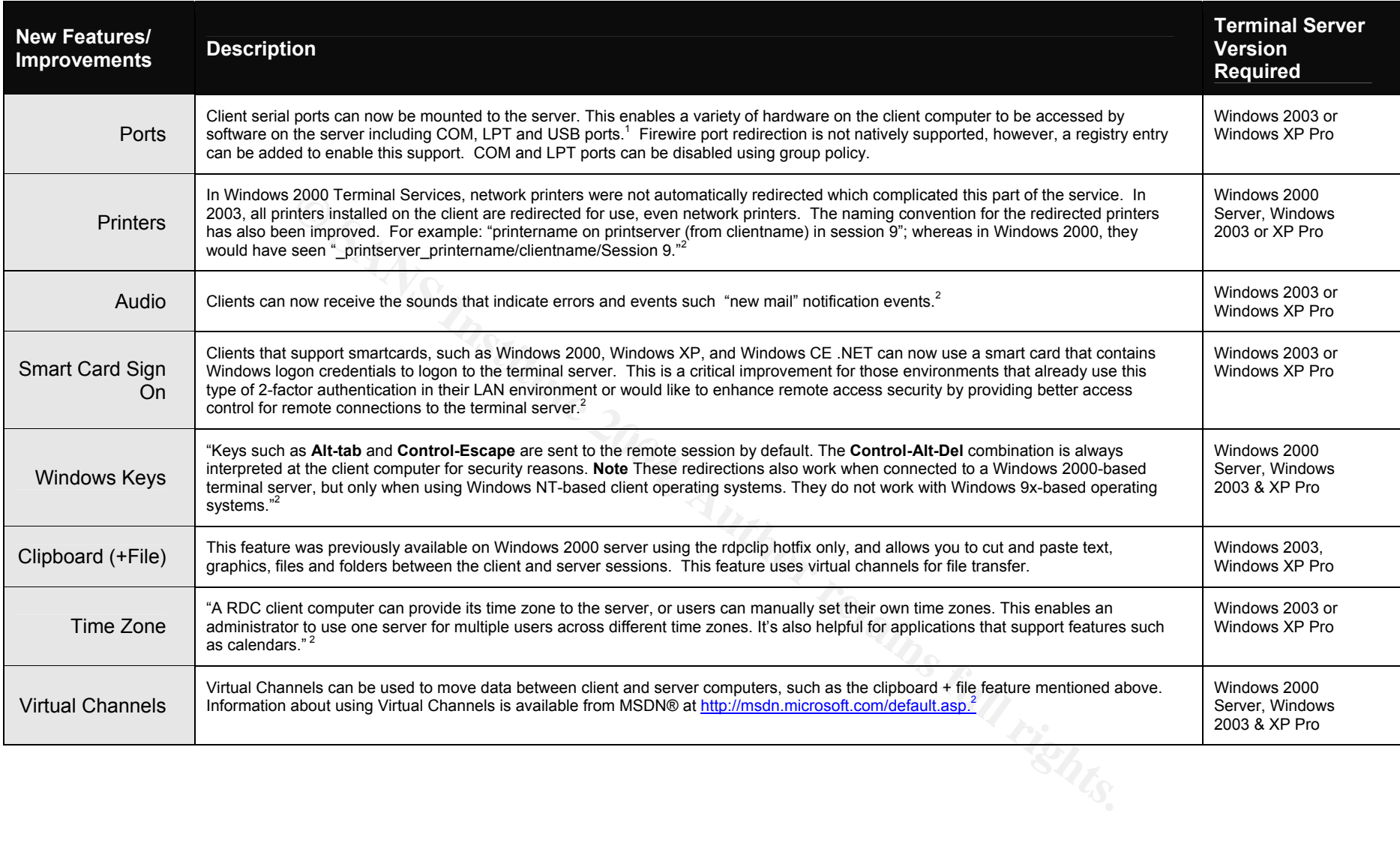

<sup>2</sup> "Technical Overview of Terminal Services", pg 4-6 URL http://www.microsoft.com/windowserver2003/techinfo/overview/termserv.mspx

# **Table 2 – Remote Desktop Web Connection**

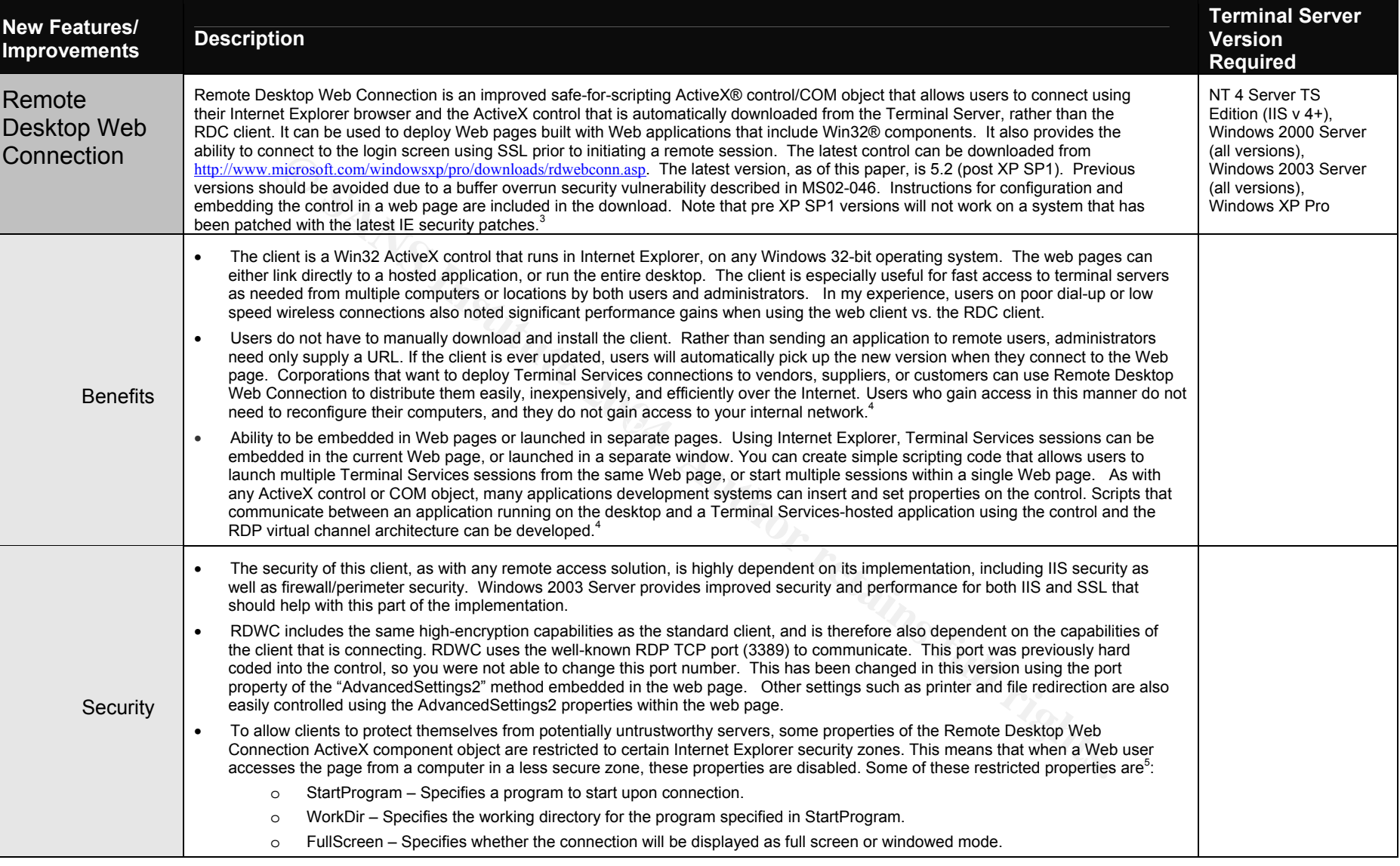

<sup>&</sup>lt;sup>3</sup> "Technical Overview of Terminal Services", pg 6. URL: http://www.microsoft.com/windowserver2003/techinfo/overview/termserv.mspx

<sup>&</sup>lt;sup>4</sup> "Microsoft Terminal Services Advanced Client". URL: http://www.microsoft.com/windows2000/server/evaluation/news/bulletins/tsac.asp#heading2

<sup>&</sup>lt;sup>5</sup> "Providing for RDP Client Security". URL: http://msdn.microsoft.com/library/default.asp?url=/library/en-us/termserv/termserv/providing\_for\_rdp\_client\_security.asp

## *Server Features*

Windows 2003 Terminal Server provides improved Server Management capabilities as well as a different approach for configuration. Windows Server 2003 now separates the remote administration and Terminal Services functionality into separate configurable components, rather than installing terminal server and choosing which mode to use afterwards as in Windows 2000. Remote Desktop for Administration is installed by default in Windows Server 2003. You can choose to enable it through the System control panel's Remote Tab as shown in Figure 1. This makes it much easier to turn on and off remote administration on servers than in previous editions. No licenses are required to use this mode, however, you are limited to 2 remote sessions plus the console. Terminal Services mode (application mode) must be installed through control panel by selecting "Terminal Server" in the Windows Components section of Add/Remove Programs as shown in Figure 2. You much purchase licensing to use this mode.

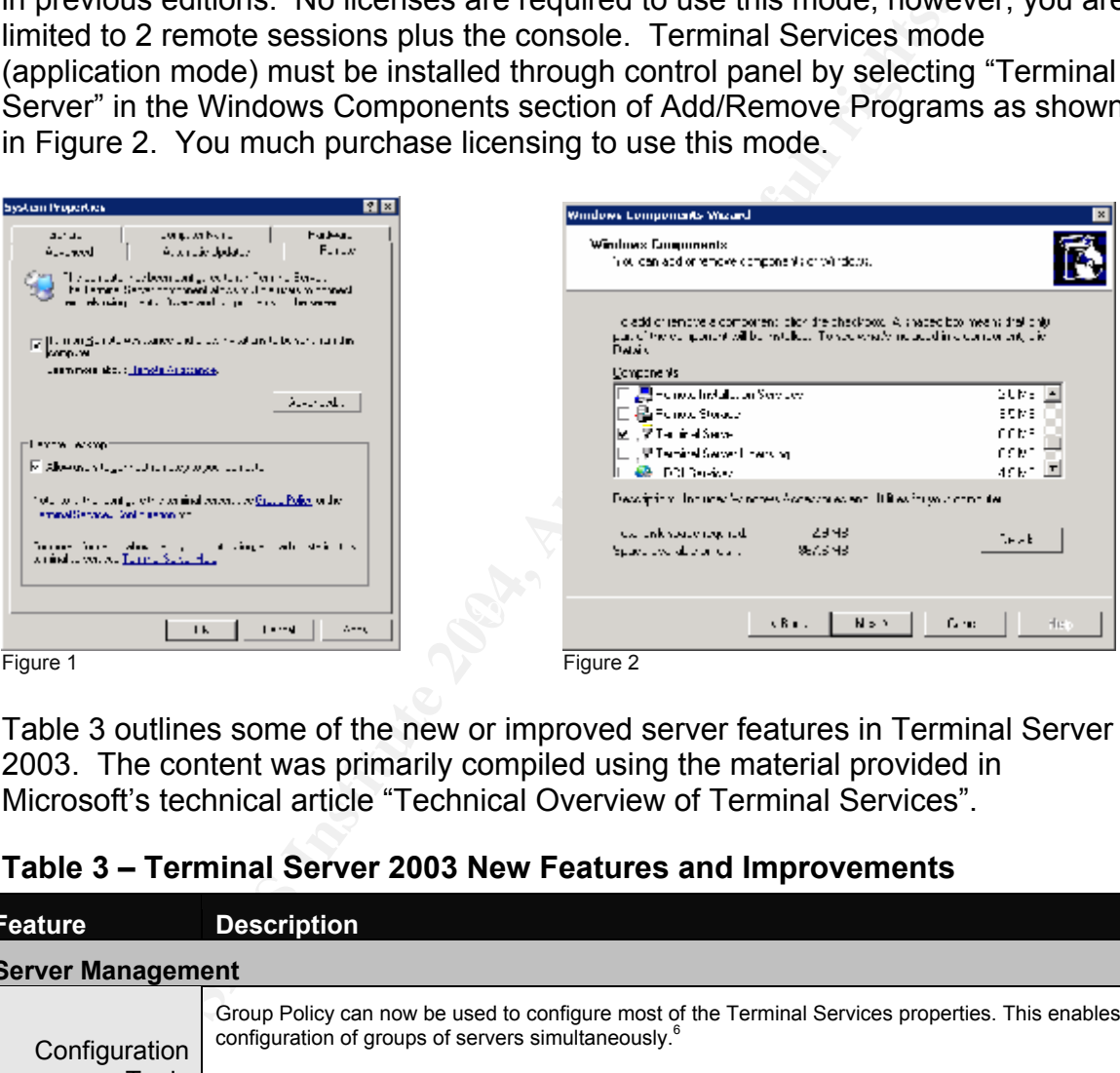

Table 3 outlines some of the new or improved server features in Terminal Server 2003. The content was primarily compiled using the material provided in Microsoft's technical article "Technical Overview of Terminal Services".

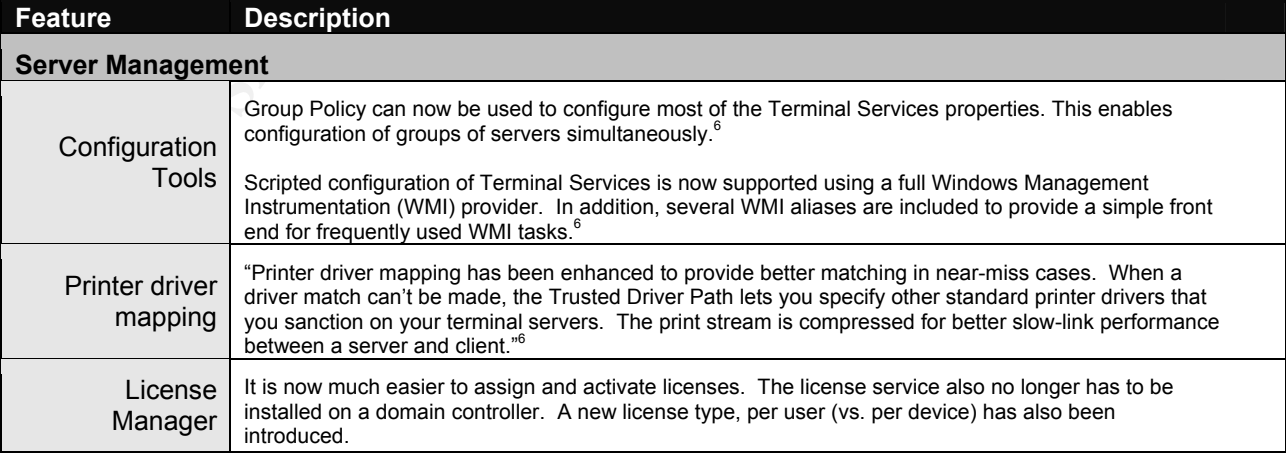

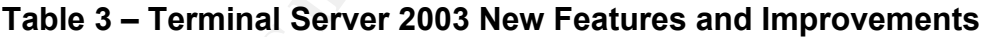

http://www.microsoft.com/windowserver2003/techinfo/overview/termserv.mspx

1

<sup>&</sup>lt;sup>6</sup> "Technical Overview of Terminal Services", pg 9-10. URL:

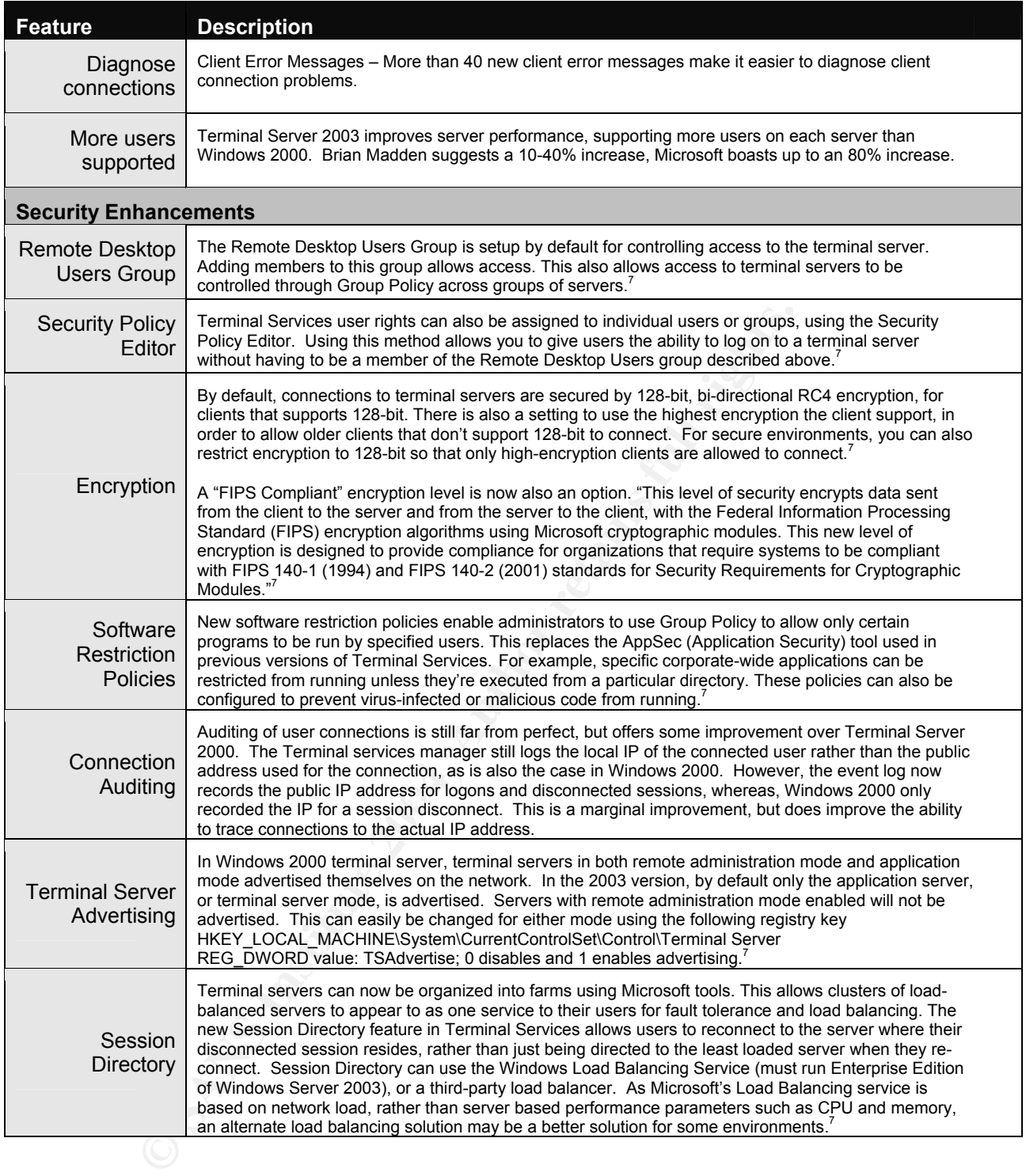

 7 "Support WebCast: Microsoft Windows Server 2003 Terminal Servers: New Features". URL: http://support.microsoft.com/default.aspx?scid=/servicedesks/webcasts/wc121702/wcblurb121702.asp

## **Planning a Defense in Depth Strategy**

Using a defense in depth strategy for securing your remote access environment, as well as your internal network, will ensure that should a breach occur at the Terminal Server, the attacker or user would have limited success in accessing sensitive information or causing damage or significant outages. It would also ensure that information is available about the attack to assist with investigations. The primary goals for securing any environment are to protect the integrity, confidentiality, and availability of information. These same requirements must also apply to your remote access solution. A risk assessment must be performed to determine what the acceptable level of risk is for the access being provided in your corporate environment. This assessment will help you to determine an appropriate level of defense for your solution. The following sections provide information on specific attack methods for Terminal Servers, network security considerations, and best practices to help with evaluating and planning an appropriate strategy for your environment.

# *Terminal Server Specific Attacks*

Many of the threats for this type of remote access are common to those for any network with public exposure. However, there are also attacks that are specific to Terminal Servers. This section examines some of the tools and methods currently used to attack Terminal Servers and how to protect against them. There are a few inherent weaknesses in the standard implementation of Terminal Server that make it vulnerable to attack.

#### **Enumeration**

bur remote access solution. A risk assessment must be per<br>
what the acceptable level of risk is for the access being pro-<br>
environment. This assessment will help you to determine a<br>
fense for your solution. The following s  $K = \frac{1}{2}$ Identifying active Terminal Server ports is generally the first step in an attack. One method for locating a web based client installation is to use an internet search engine such as google to locate the ActiveX authentication form in the default location TSWeb/default.htm. I also received multiple hits for active web connection logon pages, including some with saved domain name information, by searching for "Remote Desktop Web Connection" which is at the top of the sample web page provided by Microsoft. Changing these default parameters and removing these common text strings from your installation can easily "hide" your connection page from this type of search.

Another common method for finding active Terminal Servers is to do a port scan for TCP port 3389, which is the default port for RDP. Unless other protections are in place, once an open port is located, an attacker need only use their Terminal Server client to connect to the target IP and be prompted for login and password. This port number can now easily be changed to a non-standard port for both the Remote Desktop Connection and Remote Desktop Web Connection. Connecting to the Terminal Server using other methods such as VPN, RAS or SSL will prevent external attacks using this method. This issue is discussed further in the Network Security Considerations section of this paper.

A few tools are available to find active Terminal Servers within your private network as well. TSEnum is one of the pen-testing tools written by Tim Mullen from www.hammerofgod.com and is used to find active Terminal Servers, regardless of

the port they are listening on. When a server comes online, it registers itself with the master browser of the network, including the server type which can be retrieved from the NetServerEnum function. TSEnum uses this to return any Terminal Server that the browser has registered. It also allows you to query a remote machine, providing that access to port 139 or 445 is available. No special domain credentials are required, and it works even if Restrict Anonymous has been set to 1 on the target. Restrict Anonymous=2 will defeat this method, however. Providing that you deny access to ports 139 and 445 on your firewall, this method would also have to be performed from inside your network.<sup>8</sup> Terminal Services Manager (tsadmin.exe) is a built in tool that provides a view of sessions, users and processes for each terminal server in trusted domains. The user only requires access to a member of a trusted domain to gain the ability to find all of the systems with remote management enabled.<sup>9</sup>

#### **Password Guessing Attacks**

Password guessing is still the primary method for attacking Terminal Servers. Unfortunately, the same tools available on the Internet to help you pen-test your security can also be used by attackers without the skills to develop their own, so it is critical that you take steps to protect against this type of attack. Preventing attackers from gaining even low-level account access is of primary concern, as the interactive rights required for terminal server access increases the ability to launch privilege escalation attacks.<sup>9</sup>

For each reliminal server in utsted domains. The user only a<br>a member of a trusted domain to gain the ability to find all o<br>the management enabled.<sup>9</sup><br>**Cluessing Attacks**<br>guessing is still the primary method for attacking be undetected by intrusion detection systems. There are specific technical steps Another tool available from hammerofgod.com is a brute force, dictionary based password-cracking tool called TSGrinder. It takes advantage of the fact that the Administrator account cannot be locked out for local logins, and, therefore, can be brute forced. This is all done through the encrypted channel, which may allow it to you can take to limit the success of these types of attacks, however, these steps will be useless if the attacker gets the login information through social engineering methods, or is simply a previous user of a shared account that still has the same password. Whatever technical controls you put in place, supplement them with user awareness training on account and password management and policies. Important technical controls include low account lockout thresholds with manual reset, complex passwords changed on a frequent basis, a logon banner, no shared accounts, and renaming the Administrator account (see Best Practices section). Connecting through a VPN or SSH tunnel, limiting access control by IP or other information, or using 2-factor authentication will add further protection against this threat.

#### **Local Privilege Escalation**

The default configuration of users in terminal server mode allows a significant range of commands, even with software restriction policies in place. The interactive rights required for terminal server access allows the ability to run privilege escalation attacks that normally couldn't be run by a low-level user account, and gain the attacker Administrator equivalent privileges. These attack tools are freely available for download on the Internet, and other methods use only

<sup>1</sup> <sup>8</sup> "Hammer of God Downloads and stuff". URL: http://www.hammerofgod.com/download.htm

<sup>&</sup>lt;sup>9</sup> McClure et al, pg 350

the tools available in a session. Access control lists and software restriction policies must be carefully designed to protect against this threat. Disabling Active Desktop also prevents a few specific attacks.<sup>10</sup>

#### *Network Security Considerations*

There are many scenarios that can be used for deploying a remote access solution using Terminal Server. Which one you choose will depend on your intended client base and the role of the server. A full discovery of these issues at the beginning of the planning stage is critical to developing a secure strategy. A few important questions for the client base include whether the clients are trusted or untrusted, what operating systems and level of encryption they will be using, whether they will use full desktops of just specific applications, will both external and internal users be connecting and what speed and quality of connection they have to connect with. You will also need to evaluate the sensitivity of the data being accessed, what type of work will be done, how many of each user type will be connected (load on server), how much downtime can be tolerated for the service and who is available to support it. You may want to consider providing a load-balanced solution with the new session directory service if there are a significant number of users, and little downtime can be tolerated. Microsoft provides good resources for both capacity planning and load balancing (see reference list).

#### **Using VPNs with Terminal Server**

ating systems and level of encryption they will be using, whe<br>sktops of just specific applications, will both external and in<br>stiting and what speed and quaitiy of connection they have to<br>so need to evaluate the sensitivit forming sorver sessions and the silent pe sessines a part or year network with all<br>of the resource access that entails. Connecting an untrusted client to your network Connecting to your Terminal Server through an encrypted tunnel such as an IPSEC VPN or SSH can provide an additional level of security that some corporations may require. However, network layer VPNs have risks of their own that need to be evaluated. This type of access is generally not limited to only terminal server sessions and the client pc becomes a part of your network with all may expose it to viruses and Trojans or other undesirable programs. Other considerations are the additional bandwidth required that may decrease performance for users on low bandwidth connections such as dial-up, as well as the additional configuration and installation required to install VPN clients or hardware devices. This option makes it difficult to use your solution to connect from guest or multiple computers, or from computers in remote locations with no local IT support. If your intended clients are already connected via VPN for other purposes, then connecting to the Terminal Server from within the tunnel is the obvious choice.<sup>11</sup>

An alternative to using a network layer VPN is to use the clientless application layer SSL VPN solution which has recently become popular. Many vendors offer this in combination with their IPSEC VPN appliances to allow corporations to choose the appropriate solution for each remote access situation. SSL VPNs greatly reduce the administrative issues related to remote access, as only specific applications are permitted across the SSL VPN, reducing the potential for unauthorized network intrusions. As SSL is integrated in most devices already, it is easy to deploy and tunneling applications through SSL eliminates the need to open additional ports on the firewall. SSL VPNs provide the ability to restrict access

<sup>1</sup> <sup>10</sup> McClure et al, pg 350

<sup>&</sup>lt;sup>11</sup> Madden, pg 22.

control on a per-user basis to a strictly specified list of applications, which can include Terminal Services. This allows you to have the extra security of providing Terminal Services within a VPN tunnel, without giving untrusted clients more access to your network than is needed.

It has been reported that Windows Server 2003 SP1, which is expected to be released sometime in 2004, will include added security functionality for both VPNs and Terminal Services. This is expected to include the ability for an RDP client to connect and authenticate to a Terminal Server completely via SSL over port 443, rather than the current method of either using more than one port for SSL and RDP, or using IPSec. The service pack is also expected to provide support for client network isolation so that the server can prevent clients from accessing your corporate network until their security state is verified, as well as a VPN Quarantine feature that will let remote Windows clients safely access network features. These new features may mitigate some of the concerns with using VPNs for untrusted clients as discussed above.

#### **Using Firewalls with Terminal Server**

A securely configured firewall is a key component of a defense in depth strategy for remote access. Where you place your Terminal Server in relation to the firewall will depend on the role of your server as discussed above. There are three basic options for placement of your Terminal Server: outside the firewall, inside the firewall and inside the firewall in a DMZ (de-militarized zone).

**EVIGNE THE SEVIGE place and Septecto Univore Strate place and Septector (of the struct place place to the server can prevent clients from acceptor anetwork until their security state is verified, as well as a VPI as a VPI** anonymous users that do not require internal access to or from your internal Placing your server outside the firewall poses significant risks, and should only be used in very limited, specific situations. Because your server is directly exposed to attacks on the internet, this solution must be limited to stand-alone applications for network and do not require high availability. This configuration would not require you to open undesirable ports on your firewall. One benefit of this configuration is that if the server is breached, the attacker would have no access to your internal network and could do limited damage.

Placing the server inside your firewall is a more secure configuration, as only a port for RDP traffic needs to be opened on the firewall. However, if the server is breached, there is still some risk that your internal network could be open to attack. The recommended option for most configurations is to place your Terminal Server in a DMZ to provide maximum protection of your internal network. In this configuration, traffic from the outside is passed through the firewall to the Terminal Server, and the Terminal Server accesses the resources on the internal network. Some firewalls allow this configuration, or it can be created with two firewalls. See the following diagram for an example of a DMZ configuration using two firewalls. DMZs are also commonly used for segregating services that connect to the outside network such as E-Mail gateways and Web Servers.

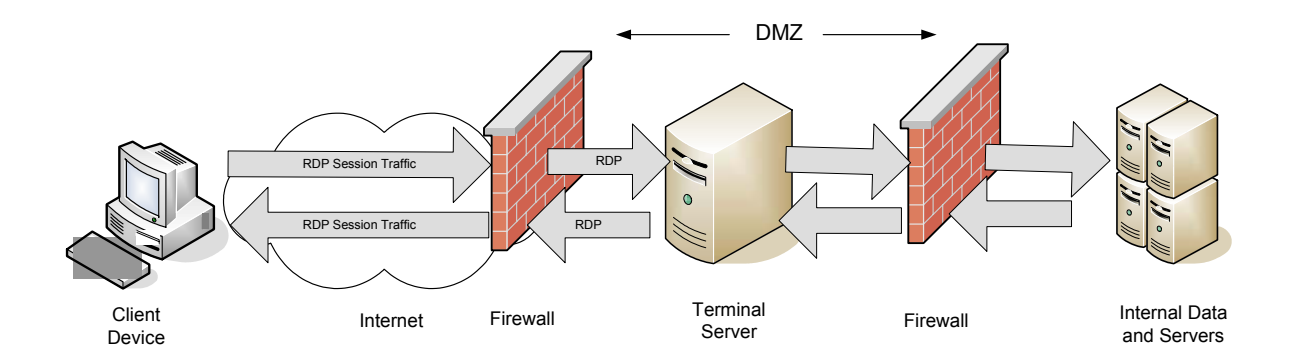

Most firewalls also allow you to do NAT, which allows you to assign a non-public address to your server. In this configuration, the firewall maintains two IP addresses for a server – a public, routable address on the external interface, and an internal, non-routable address on the internal interface. Microsoft's ISA Server uses the term "publishing" to describe its method for providing NAT for internal servers such as Terminal Server and Exchange Server. Using NAT forces all communication to travel through the firewall, allowing servers on the inside to be protected and hidden from the public network. The advantage to using NAT is that as the internal IP addresses of the servers are not valid on the public network, it is technically impossible for an attacker to find a "back door" into the network and also protects against certain TCP/IP based Denial-of-Service attacks. You should also implement filter rules to ensure this traffic can reach only the terminal servers.<sup>12</sup>

#### **Network separation**

ralls also allow you to do NAT, which allows you to assign a<br>your server. In this configuration, the friewall maintains two<br>for a server - a public, routable address on the external inter<br>face. Microsoft's promover - a pub Network separation is the separation of RDP traffic from other network traffic protocols. Microsoft recommends splitting network traffic between two network adapters; one used for Terminal Server, and the other for access to other network resources, applications and infrastructure; placed on different subnets. By allowing RDP traffic only over the Terminal Services adapter, you can reduce network adapter bottlenecks; have more consistent traffic analysis and better security and auditing. IP packet filtering can be used to restrict traffic. You can specify the network adapter on which you want to place the RDP traffic on the Network Adapter tab of the TSCC. You should also configure your home directories and other user data storage in such a way that your users can easily access their data regardless of which server they connect to. Also consider placing your terminal server farm and your clients on the same network backbone with your user profile servers and at least one domain controller for best client performance.<sup>13</sup>

#### **RDP Port Considerations**

Unless you are using a VPN or other tunnel to connect, in order to allow RDP traffic to reach your terminal server inside your firewall, you have to open a port to allow it through. The standard port for RDP traffic is 3389. This can now be easily changed, but must be done for both the client and the server. There are differing

1

 $12$  Madden, pg 39.

<sup>13 &</sup>quot;Load Balancing Terminal Servers". URL: http://www.microsoft.com/technet/treeview/default.asp?url=/technet/prodtechnol/windowsserver2003/proddocs/deployguide/sdcce\_term\_nfow.asp

opinions on whether this port should be changed. Microsoft suggests that it should be left at the default, as "changing the RDP port, for example to a well known and already open port such as 80, makes separation, identification, and audit of RDP traffic much more difficult".<sup>14</sup> Hacking Exposed, however, suggests that it is too easy to enumerate a terminal server service if you use the default port. "Changing the port number has the potential to eliminate 80-90% of attacks."<sup>15</sup> To avoid enumeration on port 3389 and separate the traffic from known ports, you can set the port to a custom port that may not be included in routine port-scans. For more information about changing the RDP port, see article 187623, "How to Change Terminal Server's Listening Port" and for the RDWC as discussed in the new client features section above.

**Example 18** is to use the WTS gateway product developed by Terminal solve.<br>
Shimalsoft.het). This product allows you to provide a single grap to your terminal server farm using a port of your choosing,<br>
grap to your termi Another option is to use the WTS gateway product developed by Terminal Soft (www.terminalsoft.net). This product allows you to provide a single gateway for connecting to your terminal server farm using a port of your choosing, for example, a common port that is already open such as 443 (similar to Citrix Secure Gateway). You can create a Terminal Server farm by identifying your internal Terminal Servers by IP address and RDP port number used on each server. The gateway accepts the connection based on your criteria and redirects the request to an appropriate server in the farm. A load balancing option is also included that will choose the server for the connection based on CPU and memory usage, and will also direct reconnecting clients to the server that contains their disconnected session. This tool would be used in place of the Windows load balancing and session directory option. Some connection logging is also built in to the tool, however, the IP logging is of limited use since it logs the internal IP of the client rather than the public IP when NAT is used by the client.

#### Authentication and Access control **Andrew 1998**

Improving the standard password only authentication method is a critical factor in securing your remote access solution. Your firewall may be able to provide additional access control using user-based authentication or IP restrictions. You may also want to consider using IPSEC at the server to provide additional security. IPSEC is built into windows and can be configured to reject any unauthorized attempts to connect to terminal services. The following paper discusses this option in greater detail: "Terminal Services, Part 4",

http://www.winnetmag.com/articles/Print.cfm?ArticleID=20288. Providing 2-factor authentication using smart cards is a new feature of Terminal Server 2003 and can improve access control for remote access significantly. To use smart cards with Windows Server 2003 Terminal Server, you must have Active Directory deployed and your clients must be running a Microsoft operating system with built-in smart card support, such as Windows XP or Windows 2000, or most devices running Microsoft Windows CE .NET. You must also install smart card readers on the client computers.

You can also control which versions of the client can access your terminal server using the tool TSVer that is available from Microsoft. This allows you to ensure secure patched clients are used to connect, as well as limiting who can connect.

<sup>15</sup> McClure et al, pg 343.

<sup>1</sup> <sup>14</sup> "Planning Network Security Components". Microsoft Corporation. URL:

http://www.microsoft.com/technet/treeview/default.asp?url=/technet/prodtechnol/windowsserver2003/proddocs/deployguide/sdcce\_term\_deco.asp

Creating your own custom client build is also possible and allows you to limit access to only those with your client installed. TSVer also logs failed logon attempts and you can send a customized message to rejected clients. Unfortunately, this tool logs the internal client IP address rather than the public address for remote users using NAT. TSVer functionality is integrated into a third party utility designed to filter based on a combination of rules such as client name, IP address, MAC address (same subnet only), allowing you to use a single tool for managing these access control settings. See SecureRDP from TerminalSoft at http://www.terminalsoft.net/ for further details.

#### **Logging and Auditing**

In event of a security breach, it is important that you be able to track logons. Some logging and auditing is available with terminal server, however it is limited and sometimes not reliable. The client IP address recorded in the Terminal Server Manager tool is not the public IP address that the connection is made from, but the IP address of the client machine, which is generally a non-public IP address due to the high use of NAT software and devices. The event log in Windows 2003 does log more events than the 2000 version, and now logs both logon and disconnect events with the correct public IP address. You may want to use a  $3<sup>rd</sup>$  party utility for logging if it is critical for your implementation. You may also be able to do additional logging at your firewall. Either way, these logs must be reviewed on a regular basis for them to be of any value, and preferably moved to another server so that they cannot be tampered with. One 3<sup>rd</sup> party utility recommended by Brian Madden is ONEAPP at www.oneapp.co.uk; another is using the windump utility.

#### **Policies, Awareness training, Procedures**

and **Additive Authorial Constitute 20** and a security beach, it is important that you be able to track lid additing is available with terminal server, however it is limited in the public  $|P$  address recorded in the permin corporation's information assets. Remote Access Users must be made aware of Remote access privileges come with additional responsibilities for protecting your their security responsibilities and be given guidance on how this should be accomplished. This is particularly important for remote field offices and home offices that may not have the same level of IT support available as the corporate head office. Written policies, procedures and guidelines on security topics such as acceptable use of systems, Internet and email, accompanied with awareness training, must be part of your strategy for securing remote access. Remote access agreements with system requirements, secure practices when working in a non-corporate environment such as home or when traveling, and personal firewall and virus software requirements should be part of the approval process and include a user sign off that is reviewed and re-approved on a scheduled basis. You may also want to consider a more frequent audit schedule for checking complexity of passwords for your remote access users. The use of shared accounts for remote access should be allowed only if absolutely necessary, due to the difficulty of ensuring the security of the account as well as user accountability issues.

## *Best Practices Recommendations*

• **Secure Installation** – Install terminal server mode on a hardened and fully patched operating system, and check for patches again when the installation is complete. Because of the multi-user nature of Terminal Services, it is strongly recommended that you use the Windows Server 2003 version of NTFS to secure the OS. Microsoft has a good Security Guide to use as reference for hardening your operating system. The National Security Agency is generally also a good resource for publishing security guides, but in this case, they simply refer you to the "High" security settings in Microsoft's Windows Server 2003 Security Guide. This guide can be downloaded from the following URL. http://go.microsoft.com/fwlink/?LinkId=14846. Hacking Exposed Windows Server 2003 is also an excellent resource for securing the OS.

- **Patch management** Apply security patches as soon as practicable. It is important to test patches on a test server first, however, as previous patches have caused losses of connection and problems with applications. One example is the Internet explorer client update that caused the RDP web client to stop functioning until upgraded with the new version. This was not well known when the patch was released, so took some time for a lot of administrators to determine the cause.
- **Limit what users can do, access and run using system, group and software restriction policies** - Restrict user sessions on the Terminal Server to only the applications and desktop functionality deemed necessary. If users only need one application, have it start automatically rather than providing the entire desktop. If you have an active directory domain structure, use group policy as much as possible for ease of configuration.
- **Disable unneeded services** Best practice for any server includes disabling any services that are either not needed, or inappropriate for the server role. The "Runas" service (allows users to run programs with different user rights), in particular, should be disabled. According to Brian Madden the concern is that "with this service, a user could connect to an anonymous application and then launch additional processes with his native user account, bypassing the anonymous user security that you configured on the server."<sup>15</sup>
- Winny the entire deskrop. In you have an active directory comain struction and an asynsible for ease of configuration.<br> **unneeded services** Best practice for any server includes disabiling an asynsishe for the server rol • **Rename the original Administrator account** – The administrative account does not lock out when interactive users enter incorrect login information, making this account vulnerable to password cracking attacks. Rename the original account and remove the description for it. Create a dummy Administrator account with the original description, disable the account and set a difficult random password, don't allow password changes, place the account in the Guests group, and remove from all other groups.
- $\mathcal{L}$ • **Create a Logon banner** that states the typical Authorized Use Only text that is displayed before a user logs on. This not only gives you the legal ability to charge attackers if they enter your network without authorization, but can make password guessing more difficult by requiring the button to be clicked to continue. Do not display the last logged on user, and set the number of cached logons to  $\Omega$ .
- **Don't install terminal services on a domain controller** Users must be granted rights to log on locally to the terminal server. Because domain controllers cannot be managed separately from one another, these users would then have this right on all domain controllers, which should only be allowed by administrators. Domain controllers must also be located in the domain controllers OU, making it difficult for you to use group policy configuration.
- **Virus control -** If users will be using email and browsing the Internet, implement policies to limit the risk of user's downloading or running viruses or Trojans. Block unsafe attachments, chat rooms, instant messaging software and set safe security zones for Internet explorer. Ensure your virus software is updated at least daily.
- **Microsoft Office Security** If users will be using Microsoft Office software on the Terminal Server, implement restrictive policies for macros, visual basic and activeX security.
- **Other Policies** Set a policy based screen saver to protect unattended sessions at the client to 15 minutes or less. Ensure you have a good remote access policy that users have to sign to gain access, and that it includes standards for virus software and firewalls. Awareness training is also important including topics on creating secure passwords, virus management, and safe computing practices. It is critical to set a low account lockout policy, complex passwords, and forced password changes to protect from password guessing attacks.

#### **Terminal Server Configuration**

Once terminal server mode has been installed, there are several areas of configuration that will have to be planned, completed and tested prior to rollout, including which configuration tool(s) to use. These areas include:

- User Group Policy Settings
- User Rights and Logon
- Server Settings
- Terminal Server Connection Settings
- **Software Restriction Policies**
- Other utilities such as TSVer to limit RDP client version

#### *Choosing a Terminal Server Configuration Tool*

Your choice of configuration tool(s) will depend on your connection requirements, your server environment, your administration rights and level at which you want to apply settings. If you run only Windows Server 2003 in your environment, Terminal Server Group policy can be used to configure all settings that apply across an OU, or you can use local Group Policies to configure individual servers. If your environment includes other versions of windows, you may need to use a combination of tools for configuration. Table 4, summarized from Microsoft's online guide "Choosing a Terminal Server Configuration Tool", provides a comparison of the tools available.<sup>16</sup>

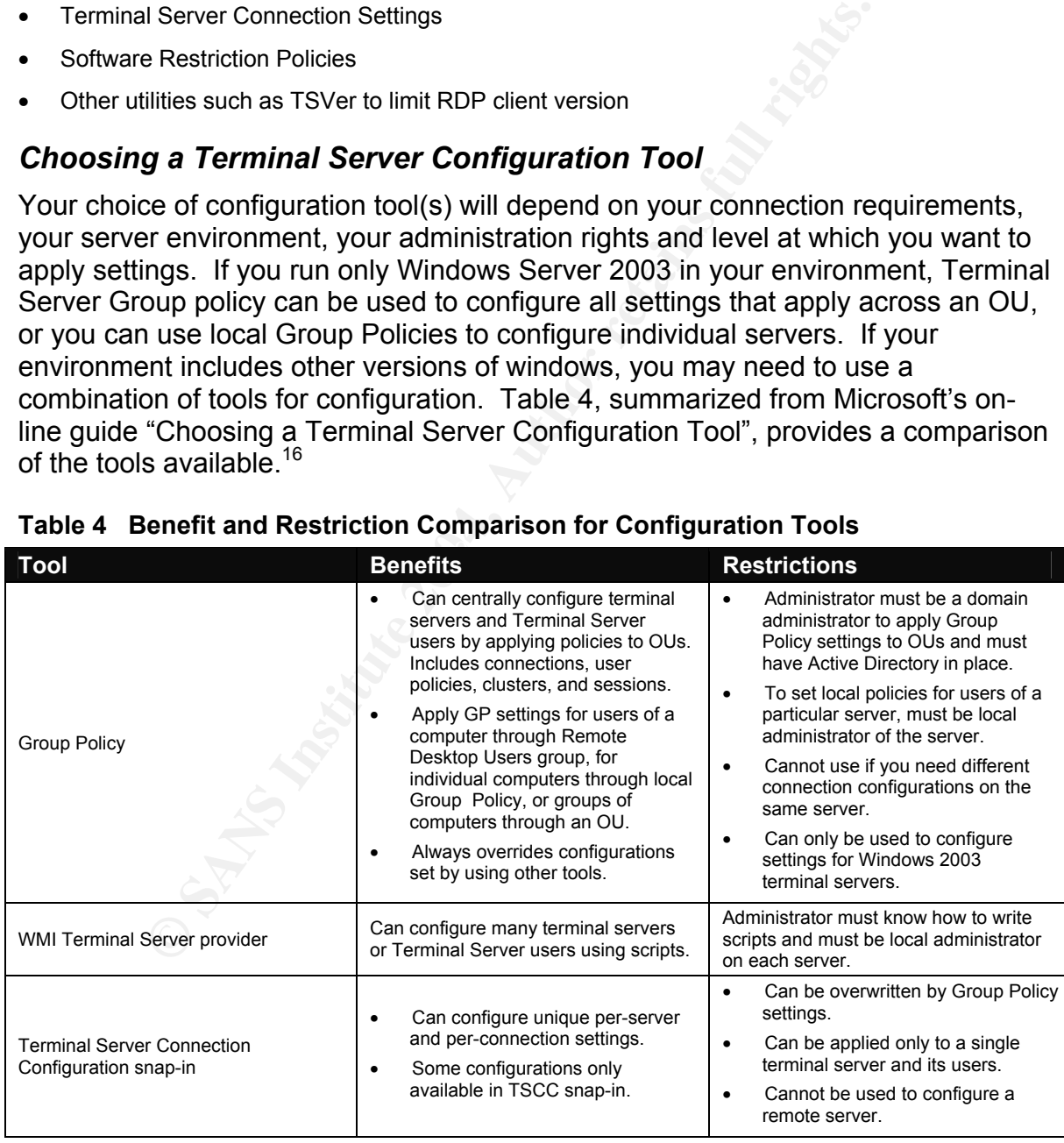

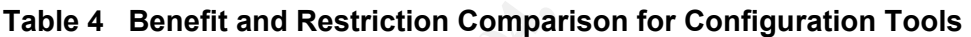

1

<sup>16 &</sup>quot;Choosing a Terminal Server Configuration Tool". URL:

http://www.microsoft.com/technet/treeview/default.asp?url=/technet/prodtechnol/windowsserver2003/proddocs/deployguide/sdcce\_term\_soru.asp

# *Configuring Terminal Services with Group Policy*

The following section outlines some considerations for planning for use of Group Policies to configure your Terminal Services environment. It also reviews the settings available and some recommendations for settings related to security. Although specific information is supplied for configuring using group policy, the Terminal Server specific settings can also be set using the Terminal Services Configuration Console as discussed above.

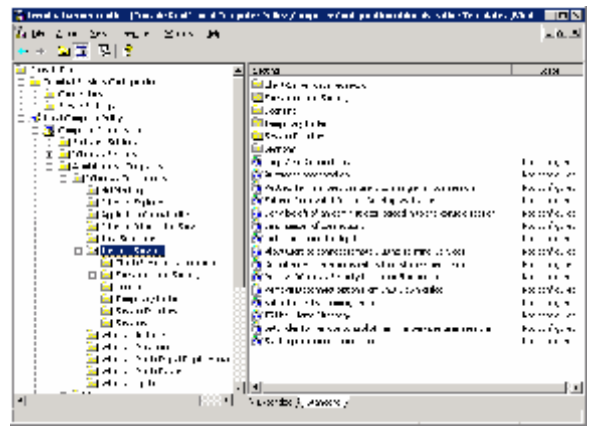

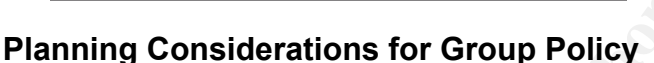

**Example 18**<br> **Example 18**<br> **Considerations for Group Policy**<br> **Considerations for Group Policy**<br> **Example 2004, the policy inportant of the policies available can<br>
ty of all accounts, including the administration account** beingerations, so toomly to ention prior to impromorning in production. The disc<br>want to ensure that your policies will not affect other servers in your domain and be The most important consideration when planning for group policy configuration is to test all new policies in a test environment. The policies available can restrict functionality of all accounts, including the administration account in certain configurations, so testing is critical prior to implementing in production. You also able to apply user-based restrictions that are specific to terminal server logon or to all users. Microsoft suggests two methods for accomplishing these goals. In both cases, you will need to create both a new organizational unit (OU) and a GPO for locking down the OU based on your security requirements.

- **Terminal Server specific OU with loopback processing** Place your Terminal Server object(s) in the new OU. The OU should not contain users or other servers. To apply user-based policies to users only when they logon to the server objects in the locked down OU, enable loopback processing. Without loopback enabled, the user's Group Policy objects would determine which user policies apply, rather than the Terminal Server specific policies set in the locked down OU. This allows you to apply stricter policies to users when logging in remotely without having to setup multiple accounts. This will apply the policies to administrators as well, preventing many local changes from being applied to the Terminal Server while it is in production. If full administrative access is required, the server will have to be removed from the locked down OU temporarily while the maintenance is performed, then returned to the locked down  $OU^{17}$
- **User accounts are placed into the locked down OU** Create user accounts for use specifically when logging on to the Terminal Server and place them in the Terminal Server OU. Allow user logons to the Terminal Server for only these users. Disable loopback processing and place the Terminal Server object into the OU. With the exception of computer-based policies, users can have different levels of restrictions on the same Terminal Server. This allows Administrators to perform some operations while users are active on the server.<sup>17</sup>

<sup>1</sup> <sup>17</sup> "Locking Down Windows Server 2003 Terminal Server Sessions". URL: http://www.microsoft.com/windowsserver2003/techinfo/overview/lockdown.mspx

#### **Enabling Group Policy**

Group Policy can be enabled for users of a server, individual servers, or groups of servers in a specific OU of a domain. If you are using Group Policy to configure an individual server, you can configure policy settings for the server or users of the server using the Group Policy Object Editor snap-in to edit the local Group Policy. See the explain text for each policy to review the Enabled, Disabled, and Not Configured behavior in the Group Policy Object Editor snap-in. Group Policy settings that are set to Not Configured will be obtained from the Terminal Services Configuration tool settings and/or the individual user connection settings. To configure Terminal Services policies for an OU in a domain, you use the Active Directory Users and Computers console on a domain controller. Select Group Policy on the Extensions tab in the Add/Remove Snap-in dialog box. Then select the Administrative Templates (Users) extension for Group Policy.<sup>18</sup>

#### **Configuring Group Policy Settings**

Users and Computers console on a domain controller. Sele<br>the Extensions tab in the Add/Remove Snap-in dialog box.<br>tistrative Templates (Users) extension for Group Policy.<sup>16</sup><br>and Group Policy Settings<br>what policies are app Deciding what policies are appropriate to use in your environment can be a daunting task. As previously stated, a thorough risk assessment will help you determine which policies will help you meet your security goals. There are many good resources to help you understand the implications of each policy setting as well as providing guidance on recommended settings for a secure environment. One excellent resources to help you organize and document your Terminal Server Group Policy configuration decisions is an excel worksheet which is available for download from Microsoft, ("Group Policy Configuration Worksheet" (SDCTS 2.xls)), from http://www.microsoft.com/downloads/details.aspx?FamilyID=edabb894-4290-406c-87d1-607a58fc81f0&DisplayLang=en. Group Policy settings for consideration will fall into 5 areas: User Group Policy, User Rights and Logon, Server Settings, Client

#### User Group Policy Settings

These settings are not specific to Terminal Server, and may already be in use in your domain environment. If your Terminal Server will be part of your domain structure, confirm what domain policies are already in place before planning for these settings in the locked-down Terminal Server OU, as these policies may be required by corporate policy and will already have been tested in your environment. Review the levels set for these policies and determine whether they need to be restricted further. Following are a few specific settings that are particularly important to consider for Terminal Server security.

 $\mathcal{L}_{\text{S}}$  final setting  $\mathcal{L}_{\text{S}}$  and  $\mathcal{L}_{\text{S}}$  between persons  $\mathcal{L}_{\text{S}}$ 

Connection Settings, and Software Restriction policies.

- **Screen Savers In a remote access environment, it is particularly difficult to ensure that users are** following security policies related to their network logon. Enabling the screen saver policy with a short timeout period is an easy way to ensure that unattended sessions are protected from unauthorized users and require authentication to continue. A 5 minute setting is recommended for a high security environment. You should also use a low-resource screen saver such as the blank screen or starfield to minimize performance impact on the server.
- **Restricting Terminal Server Drive Access** Use of this policy is highly recommended, not only as a security measure, but also to reduce confusion for users that use full desktop mode. You can hide and restrict access to local drives on the terminal server. By enabling these settings, you can minimize the confusion that some users have with the difference between their local desktop and their terminal server session desktop, ensuring that they do not accidentally store files in the wrong

<sup>1</sup> <sup>18</sup> "Configuring Terminal Services with Group Policy". URL:

http://www.microsoft.com/technet/treeview/default.asp?url=/technet/prodtechnol/windowsserver2003/proddocs/standard/ts\_gp\_topnode.asp

location, inadvertently access data stored on other drives, or delete or damage program or other critical system files on the C drive.

• **Browsing the Network or Server** – There are several policies and settings that help to prevent users from browsing the network or server for configuration information, shares and mapping network drives. These are important settings for a server used for remote access in order to restrict what users (or attackers) can view and access. These policies include removing the "My Network Places" icons, removing the ability to map drives from windows explorer, and restricting access to Control Panel.

Additional detail on these and other policies is provided in table format in Appendix A. This table is a compilation of selected policies that should be considered for most environments where security is of primary concern.

#### Terminal Server User Rights and Logon

Introduced in Windows Terminal Server 2003, the Remote Desktop Users group can be used to manage user rights and permissions. Special Internet Explorer security configurations are also available for use on the Terminal Server.

Server User Rights and Logon<br>
Lei Windows Terminal Server 2003, the Remote Desktop U<br>
ed to manage user rights and permissions. Special Internet<br>
Emminal Server, thowever, users to available for use on the Terminal Server Remote Desktop Osers group, you may want to consider adding it to Restricted Groups and assign<br>this administrative role to specific user accounts. Appendix B contains a table from NSA's "Guide to • **The Remote Desktop Users Group** - Administrators, by default, are allowed to remotely connect to the Terminal Server; however, users must be assigned specific permissions to connect. One way to easily manage this right is to add users to the built-in local group "Remote Desktop Users", which is empty by default and has remote logon permissions assigned. This group gives administrators control over the resources that Terminal Server users can access. The default permissions can be adjusted for extra security using the permissions tab of the TSSC tool. The default permissions for the Remote Desktop Users group are shown in the two figures below. (The Permissions Entry window is found by selecting the advanced button from the main permissions window, the selecting the user you want to view or edit, and clicking on the edit button.) Administrators have "Allow" access for all permissions by default. These settings can be adjusted to suit your needs, however, some settings will affect the ability to use certain features such as client resource redirection (virtual channels required). If you want to control specifically who has rights to add members to the Remote Desktop Users group, you may want to consider adding it to Restricted Groups and assign Security Microsoft Windows 2000 Terminal Services" that describes each available permission as well as their recommendations for settings.<sup>19</sup>

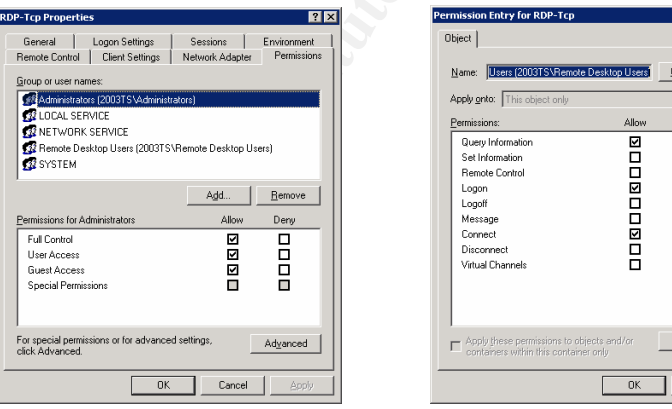

• **Internet Explorer Enhanced Security Configuration** - The Internet Explorer Enhanced Security Configuration is enabled by default when you install Windows Server 2003. This configuration is intended to protect your server from browser based attacks. This configuration restricts certain scripts and code from running, therefore, some Web sites might not display or perform as designed. As users normally have lower privileges on the server, they present a lower level of risk to your server if exposed to this type of attack. If Internet browsing is one of the applications your are providing on your Terminal Server, you can remove the enhanced security configuration from

1

<sup>&</sup>lt;sup>19</sup> "Planning Terminal Server User Rights and Logon". URL:

http://www.microsoft.com/technet/treeview/default.asp?url=/technet/prodtechnol/windowsserver2003/proddocs/deployguide/sdcce\_term\_ubgc.asp

members of the Users group, to provide a better experience for them while using the Internet. Administrators and Power User accounts should continue to use the restricted configuration.<sup>20</sup>

#### Server Setting Configurations

There are several server settings available for configuration. Use the "Group Policy Configuration Worksheet" mentioned above to document these settings. These include Terminal Specific settings such as whether to delete temporary folders on exit, licensing options, limiting users to a single session, permission compatibility and locations of home directory and roaming profiles. Of particular importance in this area is the TSCC setting for Permission Compatibility. This setting is set to **Full Security** by default, which is the recommended configuration. This setting restricts users from accessing critical system resources such as the registry. Some legacy applications may require this access, however, which is why the **Relaxed Security** setting is available. It is critical that this setting only be used if your testing proves that it is absolutely required for the application you are providing.

There are also additional computer policies that are non-specific to Terminal Servers that can improve your overall server security, some of which were discussed in the Best Practices section. This includes renaming the administrator account, logon banners, and local account caching settings. As for the User Group Policies, I have compiled a table of policies that should be considered in a secure environment with descriptions and recommendations for each setting in Appendix C.

#### Terminal Server Connection Configurations

For the transference of the standary and the standary and the standary of the standary of the standary or the standard Security setting is available. It is critical that this setting proves that it is absolutely required f data encryption level, logon requirements, session limits, setting an application to This area includes settings to control the requirements for connections such as the start on connection, and restricting the use of the remote control feature. Again, the Group Policy Configuration Worksheet is a valuable tool for recording your policy decisions. Several of these policies decisions are critical to the security of your remote access, so must be considered carefully. A brief discussion on a few of the important settings follows. As for the User Group Policies, I have compiled a table of policies that should be considered in a secure environment with descriptions and recommendations for each setting in Appendix D.

- **Data Encryption** The encryption level used for remote RPC connections is a critical component in protecting your sessions. For secure communications using RDP only (not within VPN or other encrypted tunnel), use the highest encryption settings available which is FIPS or 128-bit. This may prevent older legacy clients from using your service, however, reducing the encryption level should only be considered if your risk assessment indicates this is an acceptable risk. FIPS encryption is recommended if smart cards are used for authentication.
- **Logon Settings** This setting ensures that clients cannot save their password in their connection and logon to the server without entering the password. This prevents unauthorized users who gain physical access to a client's computer from accessing the server without knowing the password.

<sup>1</sup> <sup>20</sup> "Internet Explorer Enhanced Security Configuration". URL:

http://www.microsoft.com/technet/treeview/default.asp?url=/technet/prodtechnol/windowsserver2003/proddocs/entserver/iesechelp.asp

• **Remote Control** – Remote control gives users the ability to view or interact with another user's session. In highly secure environments, this feature should be disabled. For most environments, however, this can be an excellent tool for remote user support and training. If you do allow remote control, set it require the user's permission, and train the user to only allow this access if they have verified through other means who is requesting the permission and for what purpose.

#### Client Settings

isions in this area. One of the more important consideration<br>ien's access to their own drives from within their session, all<br>opy information from the server or network and access files<br>local drives within their session. Un You can use the settings discussed in this section to control the use of the resource redirection features of the client as well as color depth. Again, the Group Policy Configuration Worksheet is a valuable tool for recording your policy decisions. The role of your server and type of clients connecting will drive the policy decisions in this area. One of the more important considerations is whether to allow clients access to their own drives from within their session, allowing them to easily copy information from the server or network and access files or programs from their local drives within their session. Unless this is an important aspect of your user experience, it is not recommended to allow this redirection. The setting for using smart cards is also covered in this section. As for the User Group Policies, I have compiled a table of policies that should be considered in a secure environment with descriptions and recommendations for each setting in Appendix E. The sources for the information are as listed above in User Group Policies.

#### Software Restriction Policies

four to regalate the accretion from the anti-acted contrare as well as daminited tools and other restricted programs. This can help protect your organization Software restriction policies replace the AppSec tool used to restrict applications in previous versions of Terminal Server. These policies are not specific to Terminal Servers, and can be applied to a server, OU, site or domain, but are particularly useful for locking down servers running in Terminal Server mode. These policies enable you to define what software can run on the server and by whom, allowing you to regulate the use of unknown or untrusted software as well as administrative against viruses, Trojans and hacker tools.

Software restriction policies are located in the Group Policy Object Editor under Windows Settings/Security Settings. Windows Installer operates with applications permitted by these Software Restriction Policies.

Microsoft recommends the following Best Practices for Using Software Restriction Policies.<sup>21</sup>

- Create a separate Group Policy object for software restriction policies This allows you to easily disable software restriction policies in an emergency without disabling the rest of your policy.
- "Use caution when defining a default setting of Disallowed. When you define a default setting of Disallowed, all software is disallowed except for software that has been explicitly allowed. Any file that you want to open has to have a software restriction policies rule that allows it to open. To protect administrators from locking themselves out of the system, when the default security level is set to Disallowed, four registry path rules are automatically created. You can delete or modify these registry path rules; however, this is not recommended."<sup>21</sup>
- "For best security, use access control lists in conjunction with software restriction policies. Users might try to circumvent software restriction policies by renaming or moving disallowed files or by overwriting unrestricted files. As a result, it is recommended that you use access control lists (ACLs)."<sup>21</sup> This can be done using NTFS, but this doesn't restrict them from running applications

<sup>1</sup> <sup>21</sup> "Best Practices for Using Software Restriction Policies". URL:

http://www.microsoft.com/technet/treeview/default.asp?url=/technet/prodtechnol/windowsserver2003/proddocs/standard/safer\_topnode.asp

from elsewhere on the system if they have access, and has to be set on each server manually, however, the main benefit of this method according to Brian Madden is that "NTFS permissions that prevent users from accessing certain files or applications are absolute—there is no way for a user to get around them. Very granular control of who can and cannot access applications".<sup>22</sup>

#### **Summary**

From the access environment using the principles of Defense in the panning youcous contative step in the planning process is to perform a through risk as segment, review the Terminal Server specific attack summassword gues Windows Server 2003 Terminal Server has improved security and functionality of its clients and server management tools, making it a feature rich, inexpensive alternative for providing remote access to applications or the full windows desktop. This paper reviewed the primary security issues to consider when planning a secure remote access environment using the principles of Defense in Depth. One important step in the planning process is to perform a thorough risk assessment of your proposed service so that you can plan an appropriate level of defense. To aid in this assessment, review the Terminal Server specific attack summary provided such as password guessing. Other considerations include planning a secure network perimeter with the appropriate use of Firewall, VPNs and encryption. A review of the configuration tools available for configuring your servers was provided, with Group Policy being the method of choice for most environments. The Group Policy recommendations and best practices provided should be a good start for planning a secure remote access solution using Terminal Services 2003.

<sup>1</sup>  $22$  Madden, pg 6, 11.

# **Appendix A - User Group Policies**

This table is a compilation of selected policies that should be considered for most environments where security is of primary concern. The comments and recommendations are based primarily on information from Microsoft Corporation's articles "Configuring User Group Policy Settings" at http://www.microsoft.com/technet/treeview/default.asp?url=/technet/prodtechnol/windowsserver2003/proddocs/deployguide/sdcce\_term\_lgvk.asp and "Locking Down Windows Server 2003 Terminal Server Sessions" at

http://www.microsoft.com/windowsserver2003/techinfo/overview/lockdown.mspx and cross-referenced for comparison against NSA's "Guide to Securing Windows 2000 Terminal Server" and Hacking Exposed Windows Server 2003. The settings description information has been quoted directly from these Microsoft sources, occasionally supplemented with information directly from "Windows Server 2003 Help".

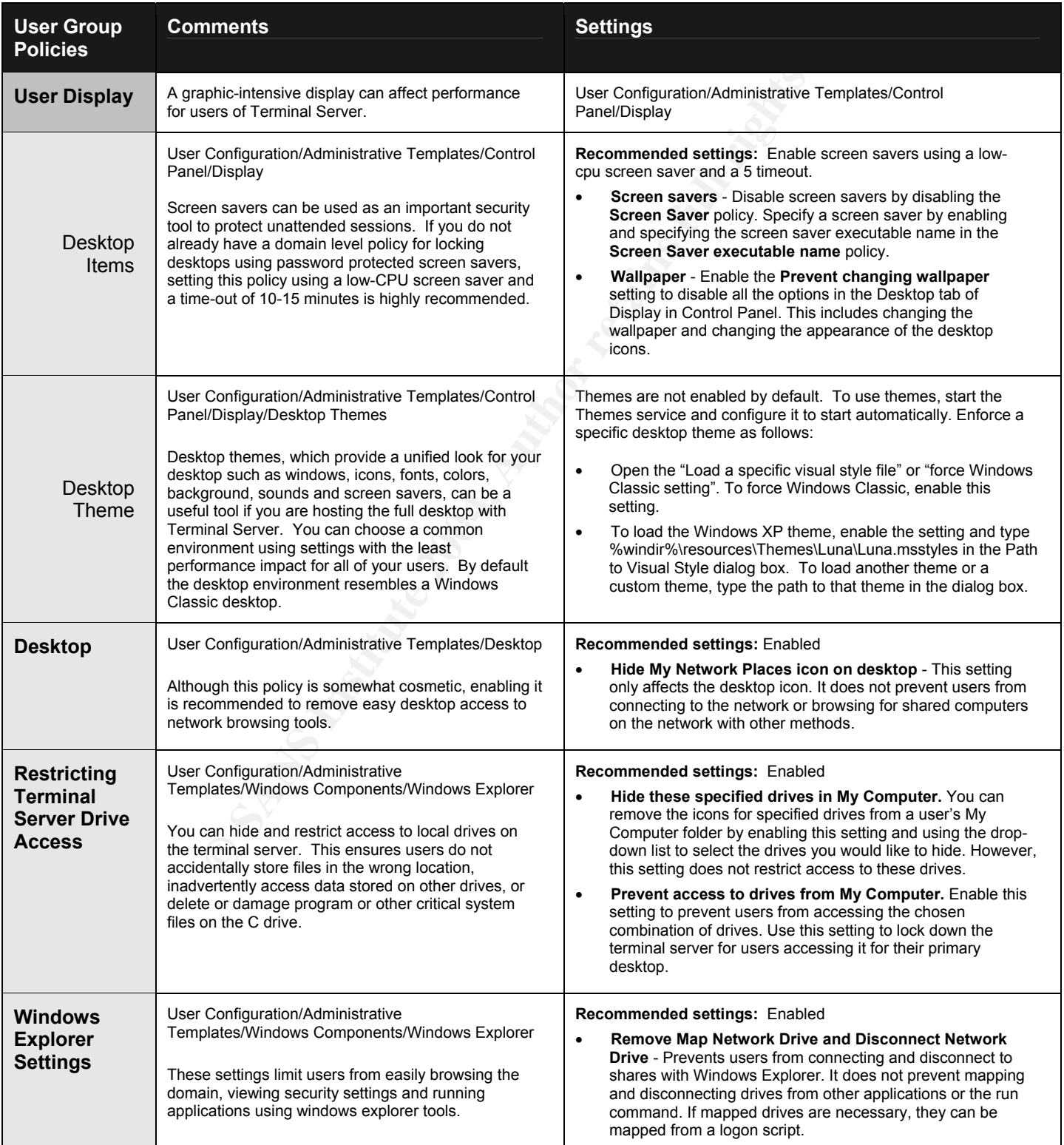

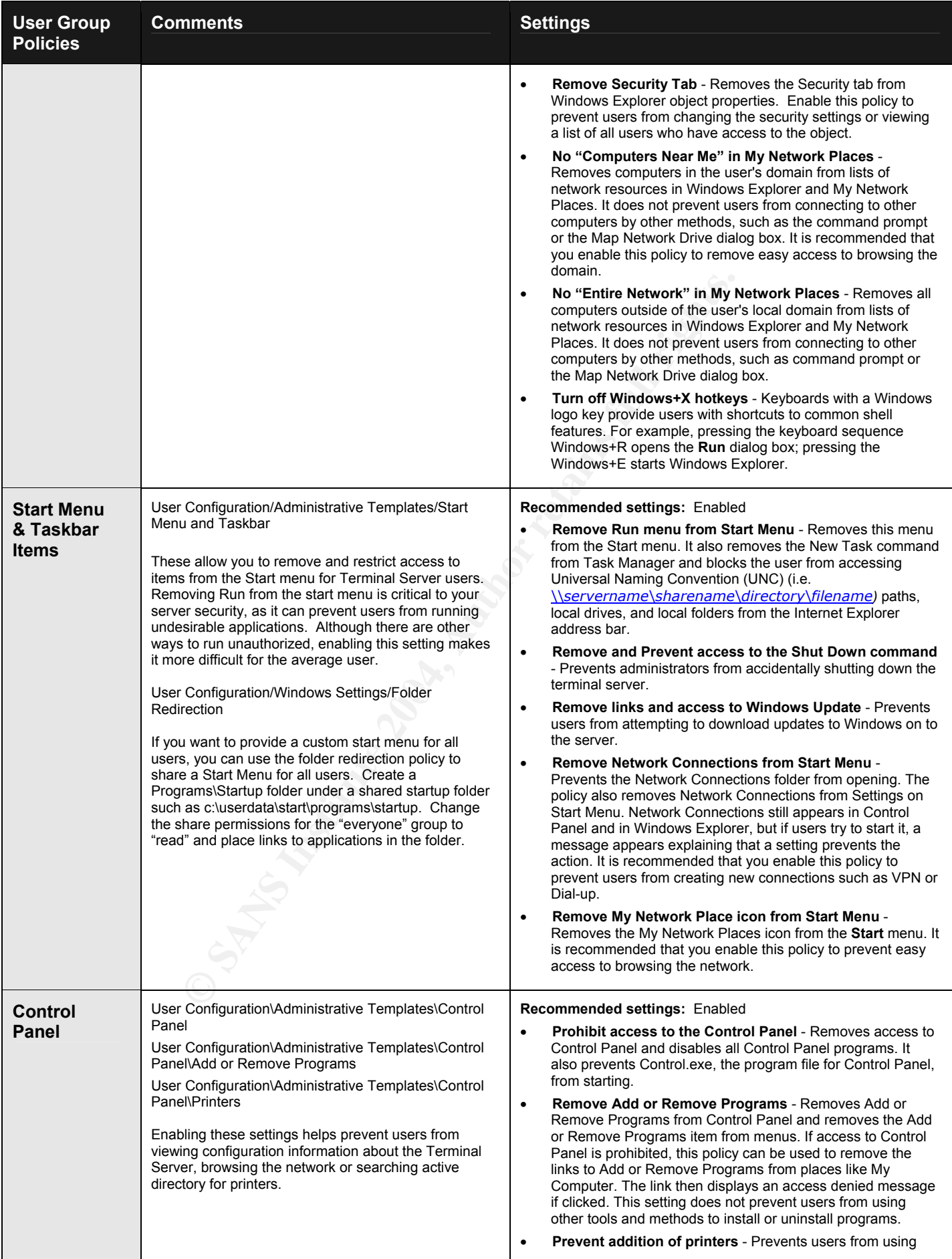

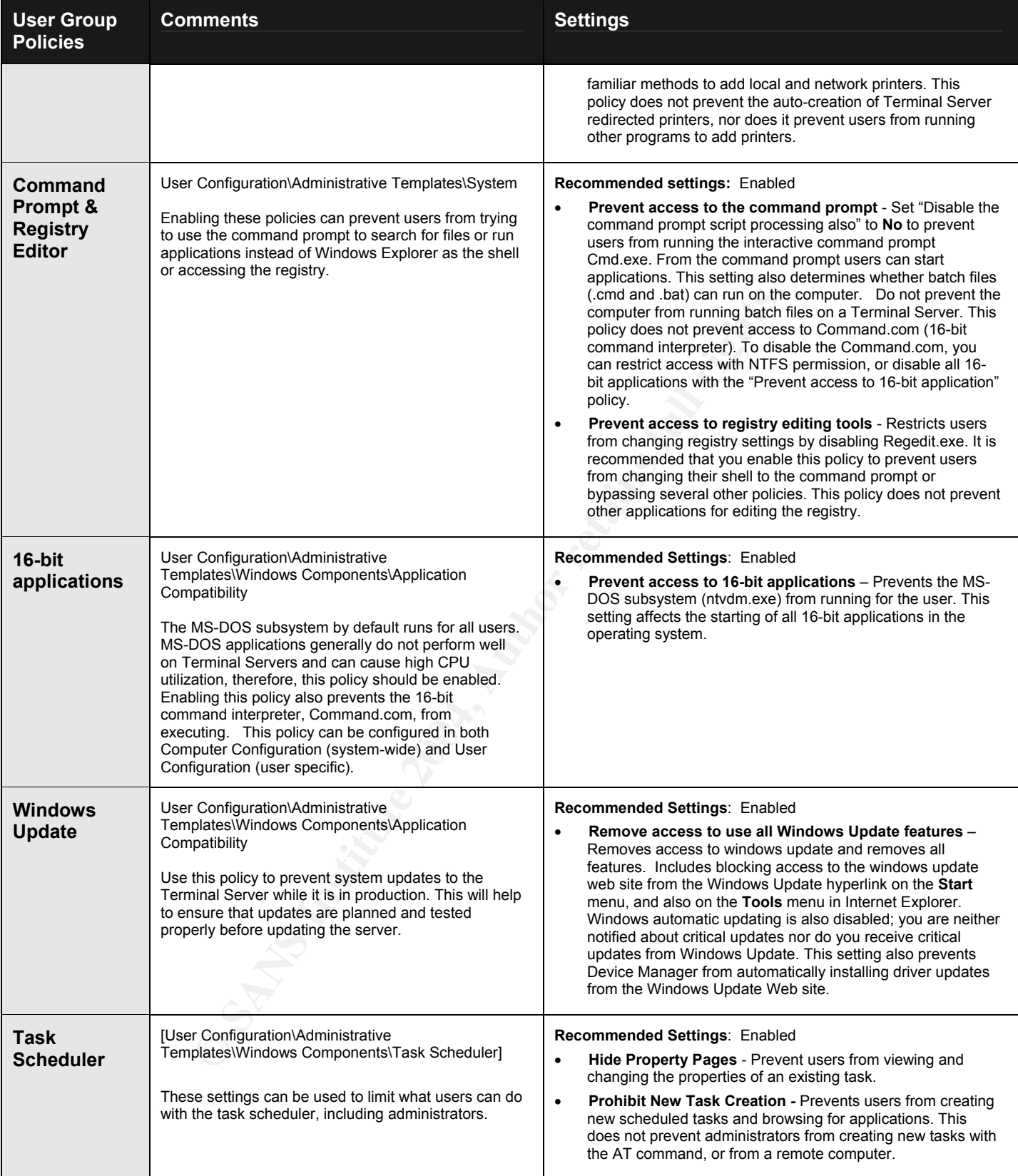

# **Appendix B – Permissions Settings**

The following table is an excerpt from the National Security Agency "Guide to Securing Microsoft Windows 2000 Terminal Services" (pg 28), http://nsa2.www.conxion.com/win2k/download.htm.

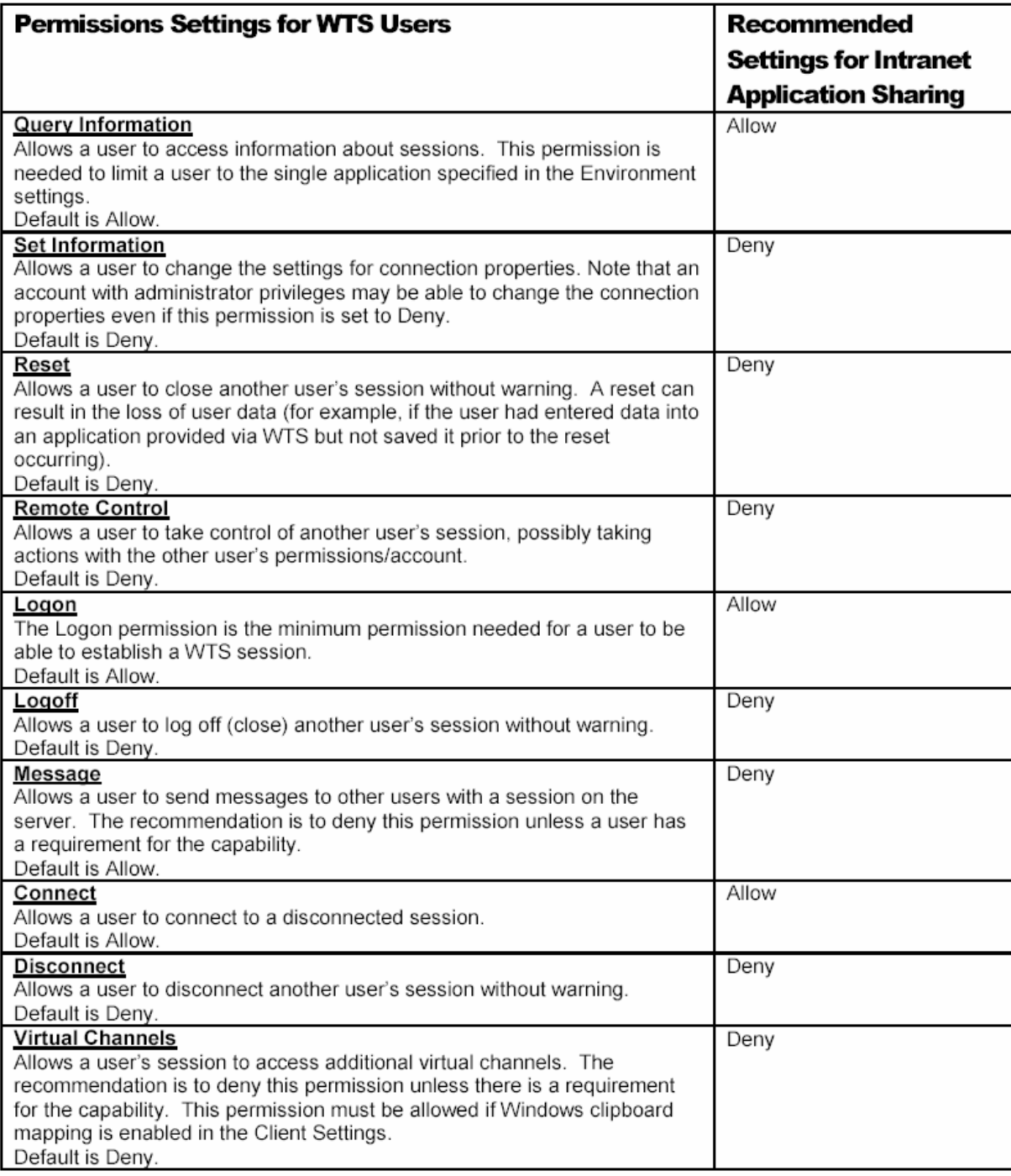

#### Table 7 Permissions Settings for WTS Users for Intranet Application Sharing

# **Appendix C – Server Group Policy Settings**

This table is a compilation of selected policies that should be considered for most environments where security is of primary concern. The comments and recommendations are based primarily on information from Microsoft Corporation's articles "Locking Down Windows Server 2003 Terminal Server Sessions", http://www.microsoft.com/windowsserver2003/techinfo/overview/lockdown.mspx, "Chapter 9 - Windows XP, Office XP, and Windows Server 2003 Administrative Templates"

http://www.microsoft.com/technet/treeview/default.asp?url=/technet/security/topics/hardsys/TCG/TCGCH00.asp

and "Designing Server Setting Configurations" at

http://www.microsoft.com/technet/treeview/default.asp?url=/technet/prodtechnol/windowsserver2003/proddocs/deployguide/sdcce\_term\_hbkw.asp and cross-referenced for comparison against NSA's "Guide to Securing Windows 2000 Terminal Server" and Hacking Exposed Windows Server 2003. The settings description information has been quoted directly from these Microsoft sources, occasionally supplemented with information directly from "Windows Server 2003 Help".

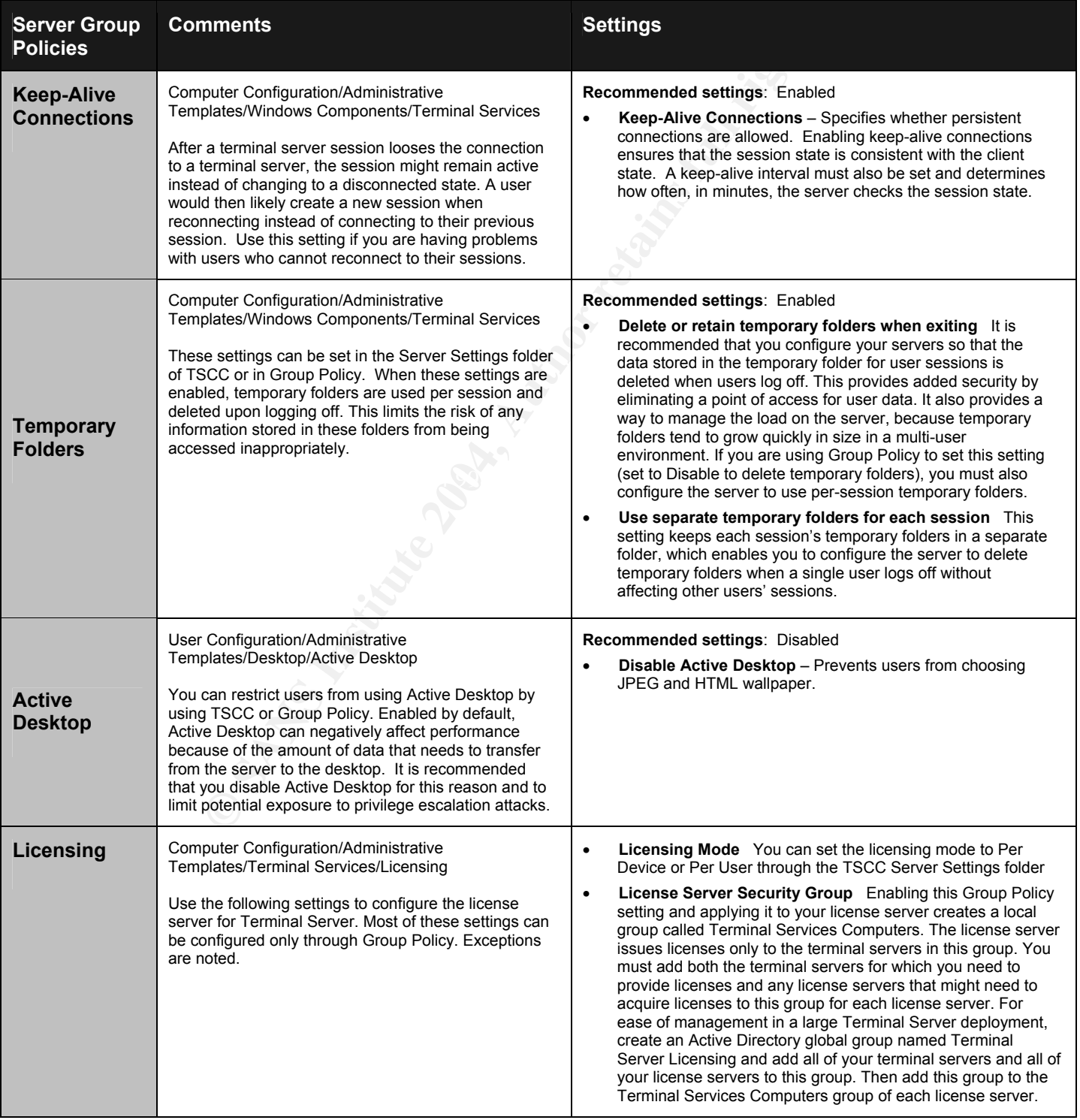

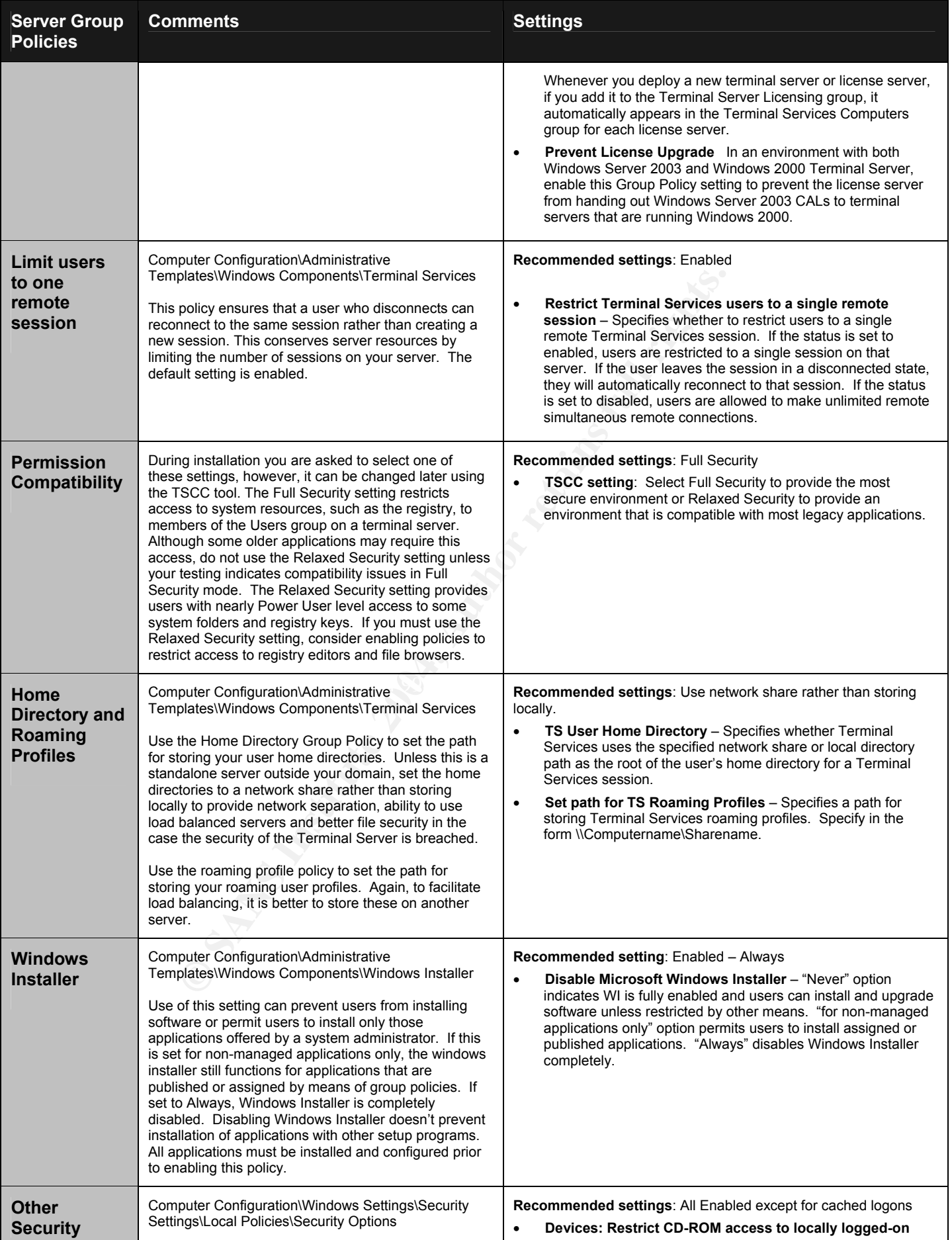

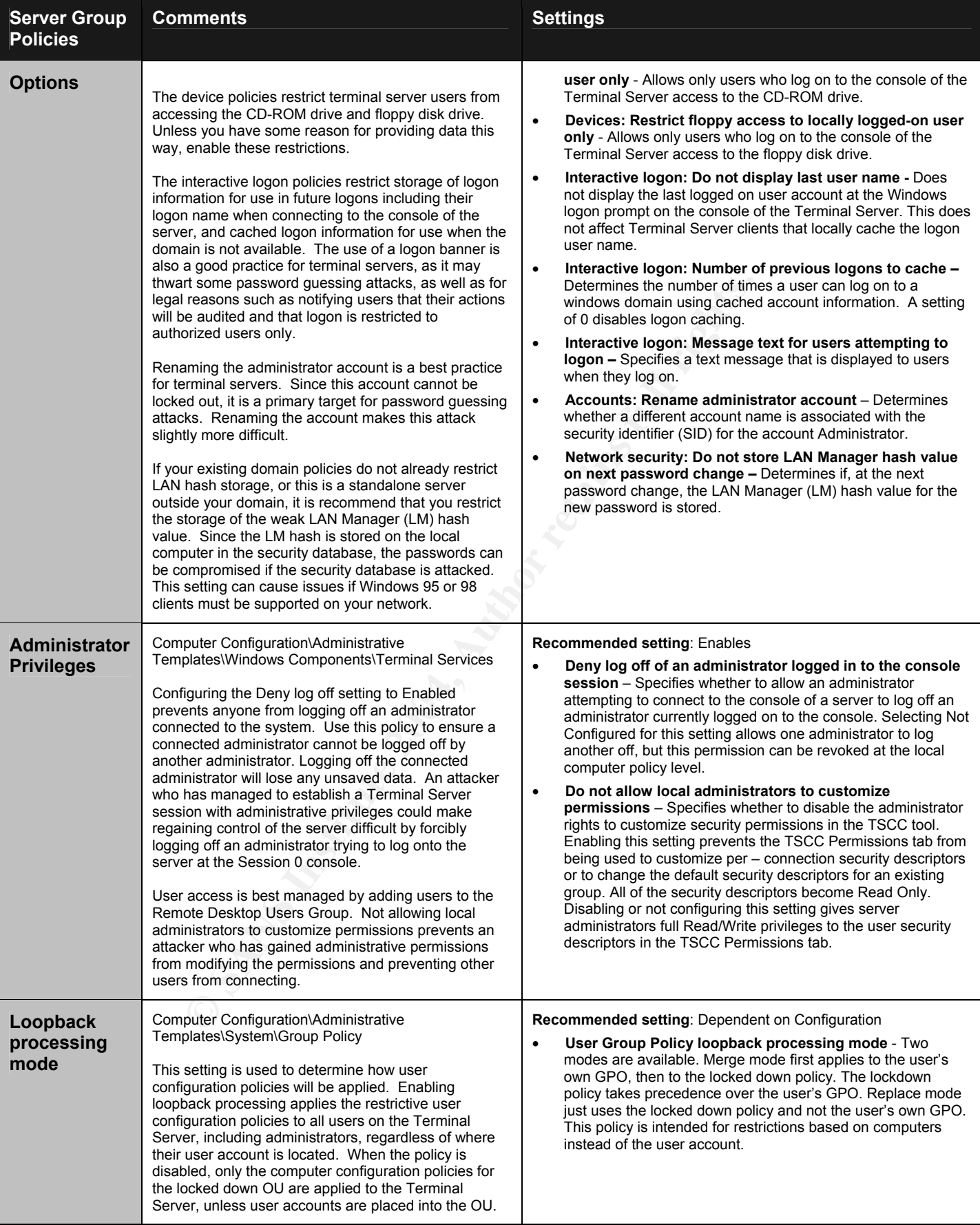

# **Appendix D – Terminal Server Connection Configurations**

This table is a compilation of selected policies that should be considered for most environments where security is of primary concern. The comments and recommendations are based primarily on information from Microsoft Corporation's articles "Locking Down Windows Server 2003 Terminal Server Sessions", http://www.microsoft.com/windowsserver2003/techinfo/overview/lockdown.mspx, "Chapter 9 - Windows XP, Office XP, and Windows Server 2003 Administrative Templates"

http://www.microsoft.com/technet/treeview/default.asp?url=/technet/security/topics/hardsys/TCG/TCGCH00.asp and "Designing Terminal Server Connection Configurations" at

http://www.microsoft.com/technet/treeview/default.asp?url=/technet/prodtechnol/windowsserver2003/proddocs/deployguide/sdcce\_term\_hbkw.asp and cross-referenced for comparison against NSA's "Guide to Securing Windows 2000 Terminal Server" and Hacking Exposed Windows Server 2003. The settings description information has been quoted directly from these Microsoft sources, occasionally supplemented with information directly from "Windows Server 2003 Help".

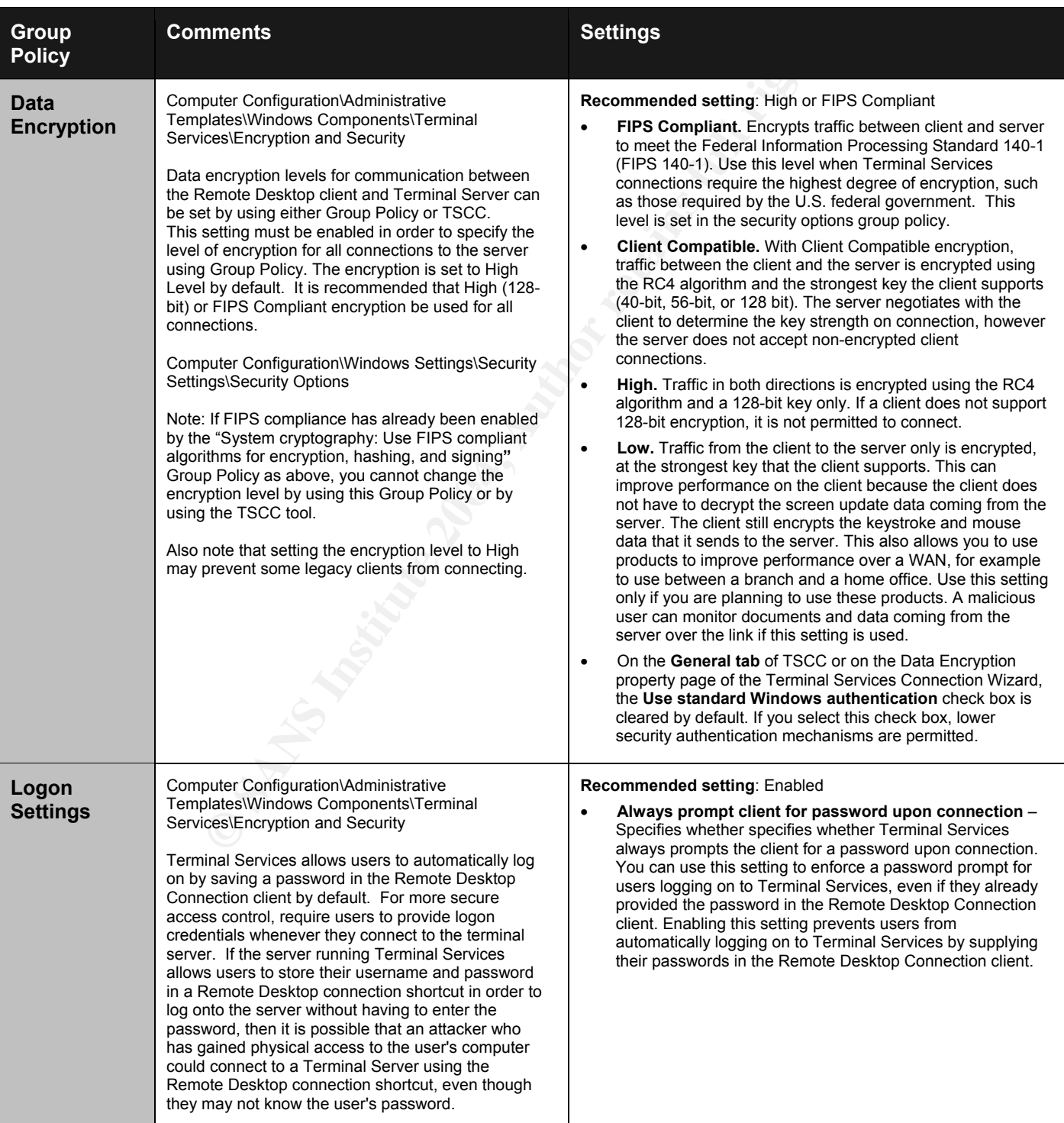

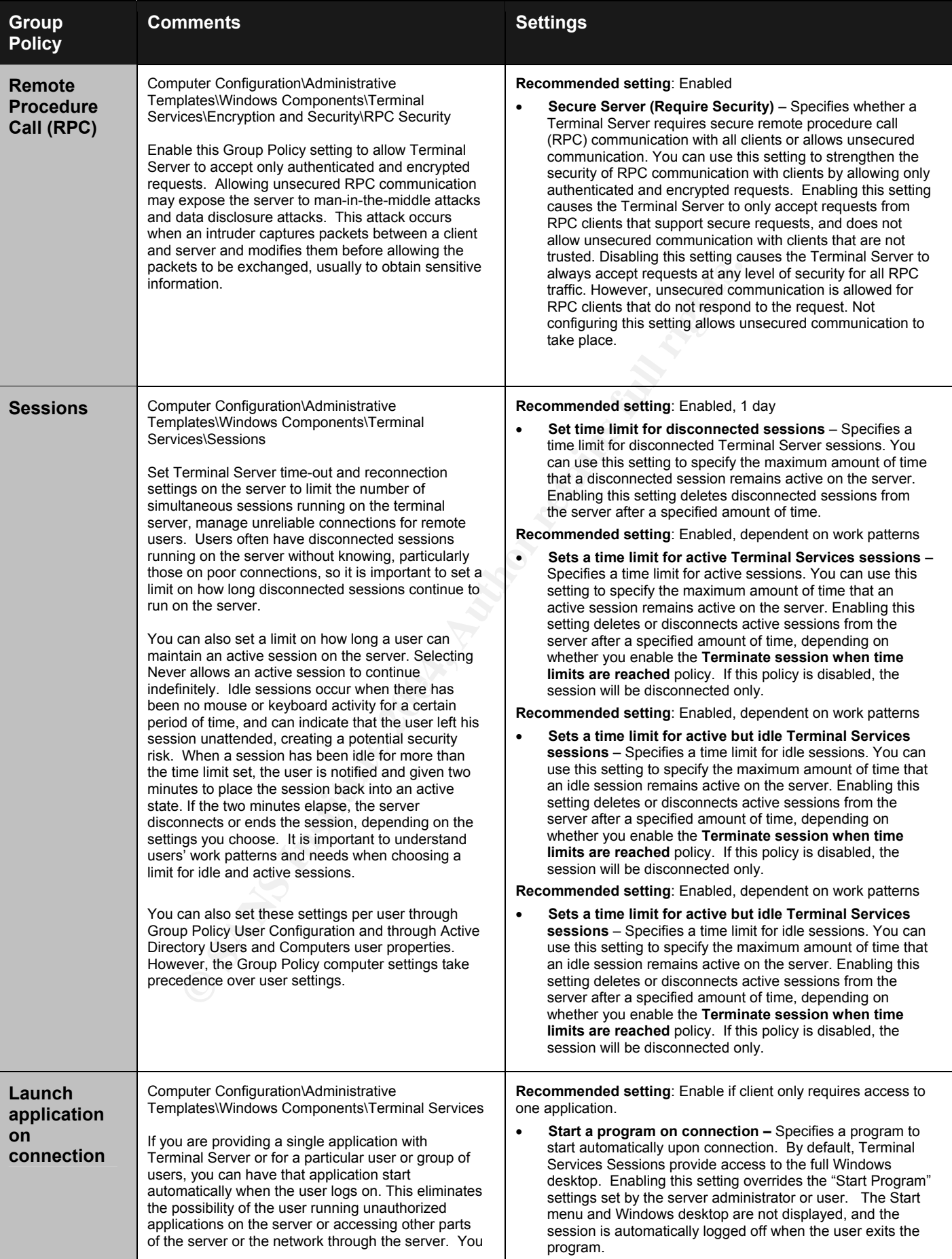

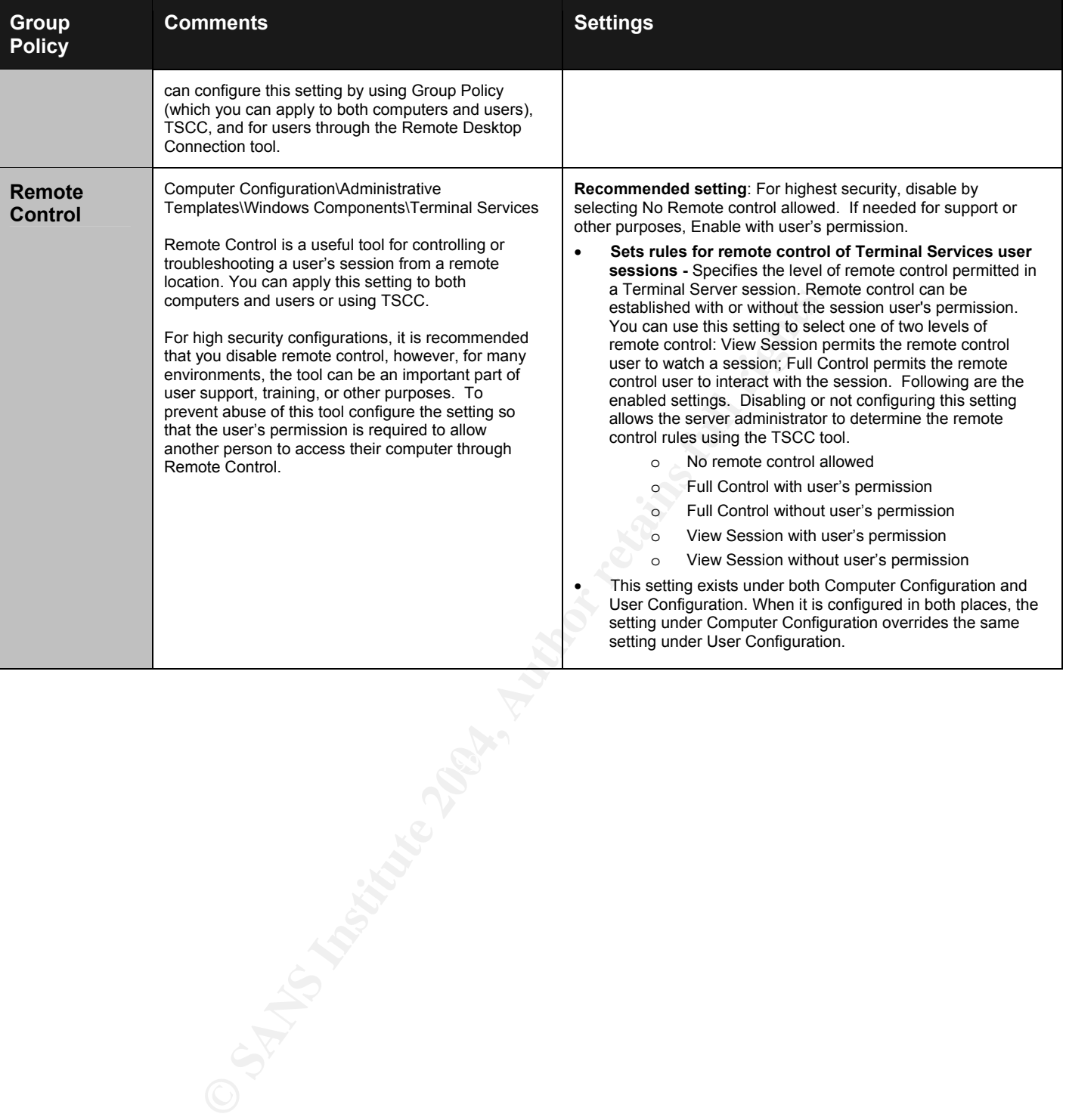

# **Appendix E – Client Connection Settings**

This table is a compilation of selected policies that should be considered for most environments where security is of primary concern. The comments and recommendations are based primarily on information from Microsoft Corporation's articles "Locking Down Windows Server 2003 Terminal Server Sessions", http://www.microsoft.com/windowsserver2003/techinfo/overview/lockdown.mspx, "Chapter 9 - Windows XP, Office XP, and Windows Server 2003 Administrative Templates"

http://www.microsoft.com/technet/treeview/default.asp?url=/technet/security/topics/hardsys/TCG/TCGCH00.asp and "Designing Terminal Server Connection Configurations" at

http://www.microsoft.com/technet/treeview/default.asp?url=/technet/prodtechnol/windowsserver2003/proddocs/deployguide/sdcce\_term\_hbkw.asp and cross-referenced for comparison against NSA's "Guide to Securing Windows 2000 Terminal Server" and Hacking Exposed Windows Server 2003. The settings description information has been quoted directly from these Microsoft sources, occasionally supplemented with information directly from "Windows Server 2003 Help".

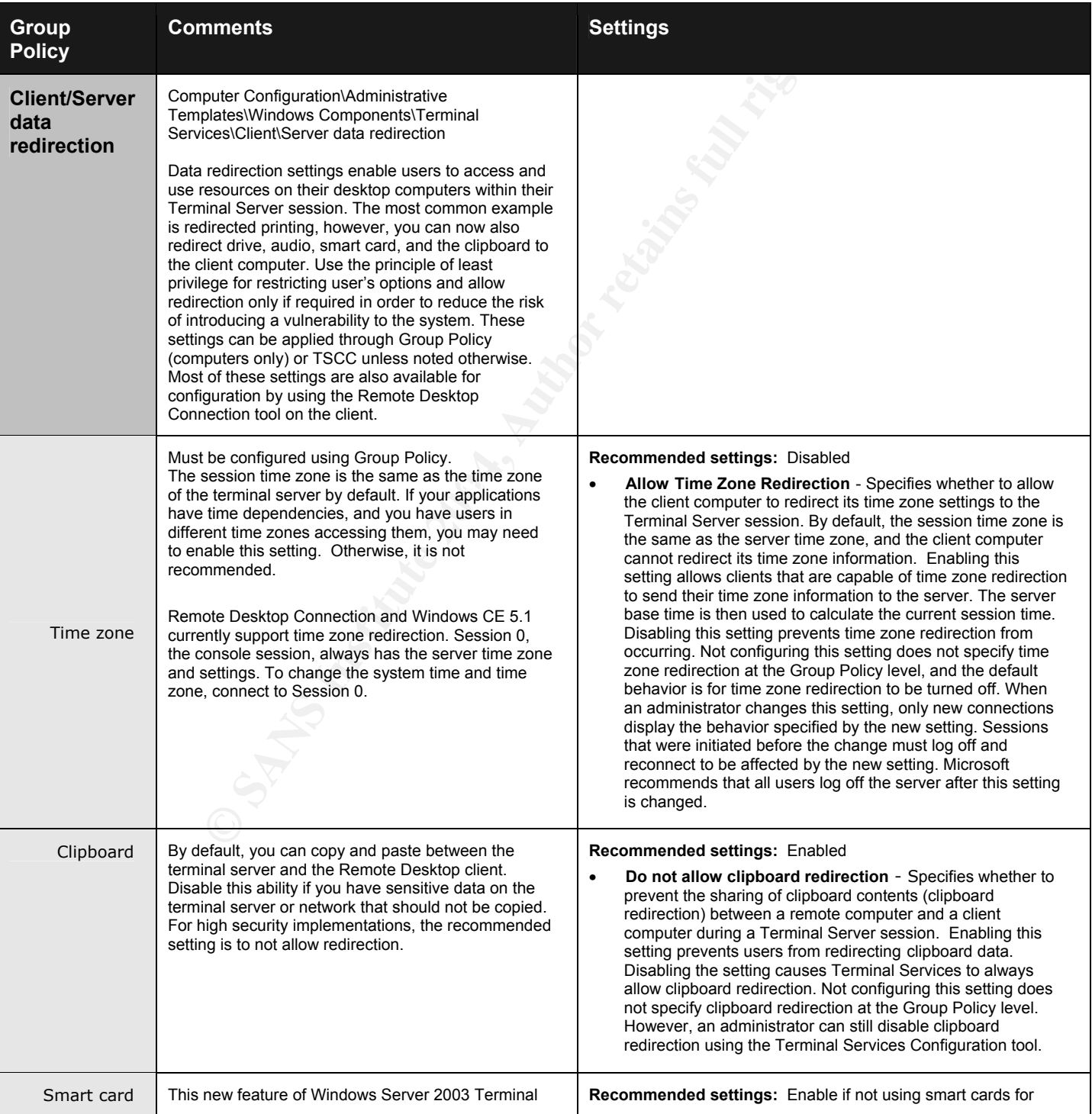

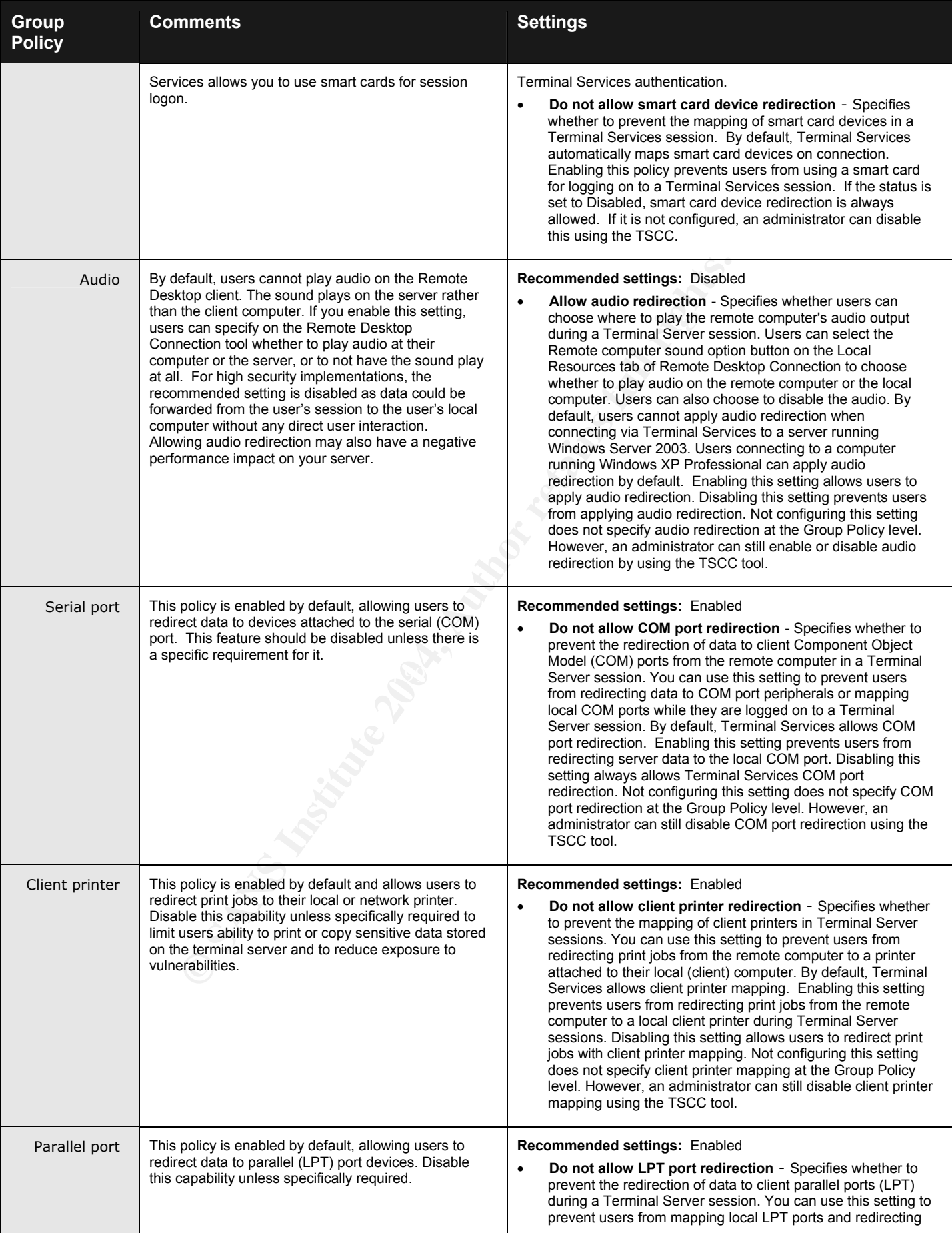

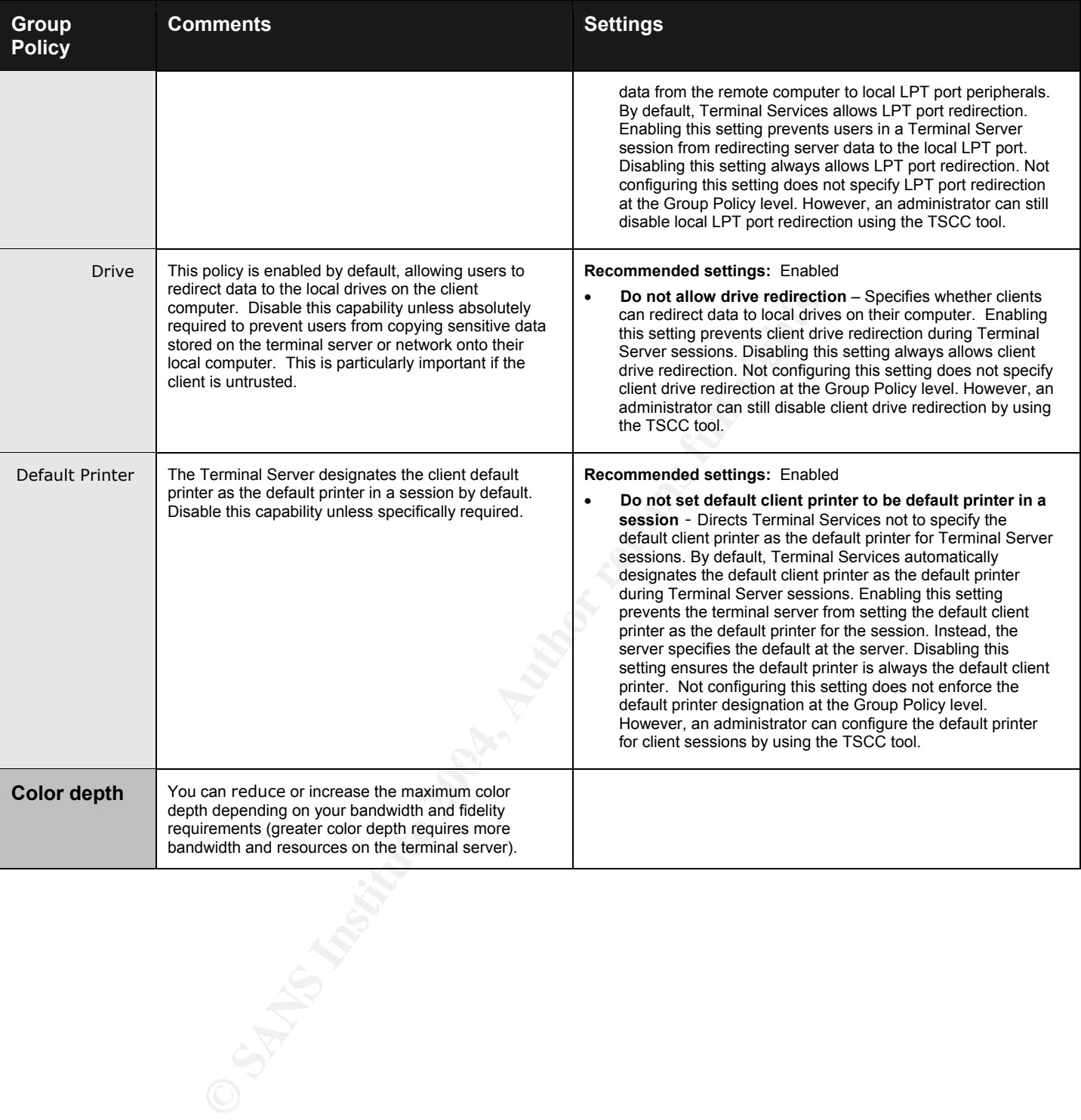

# **List of References**

1. "Designing Terminal Server Connection Configurations". URL: http://www.microsoft.com/technet/treeview/default.asp?url=/technet/prodtechnol/windowsserver2003/proddocs/deployguide/sdcce\_term \_hbkw.asp

2. Klemenc, J. October 2001. URL: http://archives.neohapsis.com/archives/sf/ms/2001-q4/0192.html

3. Madden, Brian S. "Citrix MetaFrame XP Security Design". Excerpted from Citrix MetaFrame XP: Advanced Technical Design Guide, Including Feature Release 2. November 2002, URL: http://www.brianmadden.com/papers/MetaFrame\_Security\_Design.htm

4. "Load Balancing Terminal Servers". Microsoft Corporation. URL: http://www.microsoft.com/technet/treeview/default.asp?url=/technet/prodtechnol/windowsserver2003/proddocs/deployguide/sdcce\_term \_nfow.asp

5. "Planning Network Security Components". Microsoft Corporation. URL: http://www.microsoft.com/technet/treeview/default.asp?url=/technet/prodtechnol/windowsserver2003/proddocs/deployguide/sdcce\_term \_deco.asp

6. "Configuring User Group Policy Settings". Microsoft Corporation. URL: http://www.microsoft.com/technet/treeview/default.asp?url=/technet/prodtechnol/windowsserver2003/proddocs/deployguide/sdcce\_term \_lgvk.asp

7. "Designing Terminal Server Installation and Configuration". Microsoft Corporation. URL: http://www.microsoft.com/technet/treeview/default.asp?url=/technet/prodtechnol/windowsserver2003/proddocs/deployguide/sdcce\_term \_lxbm.asp

**Entrary Community Comparison and Comparison Comparison (Comparison Comparison Comparison and Comparison (DRL:**<br> **Solid comparison comparison and Comparison Comparison (DRL:**<br> **Solid comparison comparison and Comparison Co** 8. "Chapter 9 - Windows XP, Office XP, and Windows Server 2003 Administrative Templates". Threats and Countermeasures Guide. Microsoft Corporation. URL: http://www.microsoft.com/technet/treeview/default.asp?url=/technet/security/topics/hardsys/TCG/TCGCH00. asp

9. "How to Apply Group Policy Objects to Terminal Services Servers". Microsoft Corporation. URL: http://support.microsoft.com/default.aspx?scid=http://support.microsoft.com:80/support/kb/articles/q260/3/70. asp&NoWebContent=1

10. "Locking Down Windows Server 2003 Terminal Server Sessions". Microsoft Corporation. July 2003. URL: http://www.microsoft.com/windowsserver2003/techinfo/overview/lockdown.mspx

11. McClure, Stuart and Scambray, Joel. Hacking Exposed Windows Server 2003. California: McGraw-Hill/Osborne, 2003. 337-358.

12. "Windows Server 2003 Terminal Server Capacity and Scaling". Microsoft Corporation. June 2003.

URL: http://www.microsoft.com/windowsserver2003/techinfo/overview/tsscaling.mspx

13. "Session Directory and Load Balancing Using Terminal Server". Microsoft Corporation. March 2003. URL: http://www.microsoft.com/windowsserver2003/techinfo/overview/sessiondirectory.mspx

14. "Hammer of God Downloads and stuff". URL: http://www.hammerofgod.com/download.htm

15. "HOW TO: Use the Terminal Services Version Limiter Tool in Windows 2000 Terminal Services". Microsoft Corporation. URL: http://support.microsoft.com/?kbid=320189

16. U.S. National Security Agency. Guide to Securing Microsoft Windows 2000 Terminal Services, [by Vincent J. DiMaria, et al] Ft. Meade, MD, July 2, 2001 Version 1.0. URL: http://nsa2.www.conxion.com/win2k/download.htm

17. U.S. National Security Agency. "Windows 2003 Security Guide". URL: http://nsa2.www.conxion.com/support/winserver03.htm

18. "Remote Administration of Windows Servers Using Remote Desktop for Administration". Microsoft Corporation. March 2003. URL:

http://www.microsoft.com/windowsserver2003/techinfo/overview/tsremoteadmin.mspx

19. "Technical Overview of Terminal Services". Microsoft Corporation. July 2002. URL: http://www.microsoft.com/windowsserver2003/techinfo/overview/termserv.mspx

20. "What's New in Terminal Server". Microsoft Corporation. URL: http://www.microsoft.com/windowsserver2003/evaluation/overview/technologies/terminalserver.mspx

21. "Support WebCast: Microsoft Windows Server 2003 Terminal Services: New Features".URL: http://support.microsoft.com/default.aspx?scid=/servicedesks/webcasts/wc121702/wcblurb121702.asp

23. "Choosing a Terminal Server Configuration Tool". Microsoft Corporation. URL: http://www.microsoft.com/technet/treeview/default.asp?url=/technet/prodtechnol/windowsserver2003/proddocs/deployguide/sdcce\_term \_soru.asp

24. "Configuring Terminal Services with Group Policy". Microsoft Corporation. URL: http://www.microsoft.com/technet/treeview/default.asp?url=/technet/prodtechnol/windowsserver2003/proddocs/standard/ts\_gp\_topnode. asp

25. "Software Restriction Policies Best Practices". Microsoft Corporation. URL: http://www.microsoft.com/technet/treeview/default.asp?url=/technet/prodtechnol/windowsserver2003/proddocs/standard/safer\_topnode. asp

26. "Microsoft Windows Server 2003 - What's New in Security". Microsoft Corporation. URL: http://www.microsoft.com/windowsserver2003/evaluation/overview/technologies/security.mspx#summary

Constrained Marked Client<sup>1</sup> Microsoft Corporation Constrained Marked Marked Marked Marked Marked Marked Marked Marked Marked Marked Marked Marked Marked Marked Marked Marked Marked Marked Marked Marked Marked Marked Marke 27. Thurrott, Paul. "Windows 2003 SP1 and Windows XP SP2: Not Your Average Service Packs". Windows & .NET Perspectives. Nov 2003. URL: http://www.winnetmag.com/Article/ArticleID/40766/Windows\_40766.html

28. Smith, Randy Franklin. "Terminal Services, Part 4", Windows and .Net Magazine Network, March 15, 2001. URL: http://www.winnetmagcom/articles/Print.cfm?ArticleID=20288.

29. Madden, Brian S. "Windows Server 2003 SP1 will Add End-to-End SSL Terminal Server Encryption". September, 2003. URL: http://www.brianmadden.com/reviews/Terminal\_Services\_2003.htm

30. "Providing for RDP Client Security". Microsoft Corporation. URL: http://msdn.microsoft.com/library/default.asp?url=/library/en-us/termserv/termserv/providing\_for\_rdp\_client\_security.asp

31. "Microsoft Terminal Services Advanced Client". Microsoft Corporation. URL : http://www.microsoft.com/windows2000/server/evaluation/news/bulletins/tsac.asp#heading2

http://www.microsoft.com/technet/treeview/default.asp?url=/technet/prodtechnol/windowsserver2003/proddocs/deployguide/sdcce\_term 32. "Planning Terminal Server User Rights and Logon". Microsoft Corporation. URL : \_ubgc.asp

33. "Internet Explorer Enhanced Security Configuration". Microsoft Corporation. URL: http://www.microsoft.com/technet/treeview/default.asp?url=/technet/prodtechnol/windowsserver2003/proddocs/entserver/iesechelp.asp

34. "Designing Server Setting Configurations". Microsoft Corporation. URL: http://www.microsoft.com/technet/treeview/default.asp?url=/technet/prodtechnol/windowsserver2003/proddocs/deployguide/sdcce\_term \_hbkw.asp

35. Conover, J. "SSL VPN: IPSec Killers or Overkill?". Analyst Corner, CIO Magazine. October, 2003 http://www2.cio.com/analyst/report1816.html

# **[Upcoming SANS Training](http://www.sans.org/info/36919)**

**Click Here for a full list of all Upcoming SANS Events by Location**

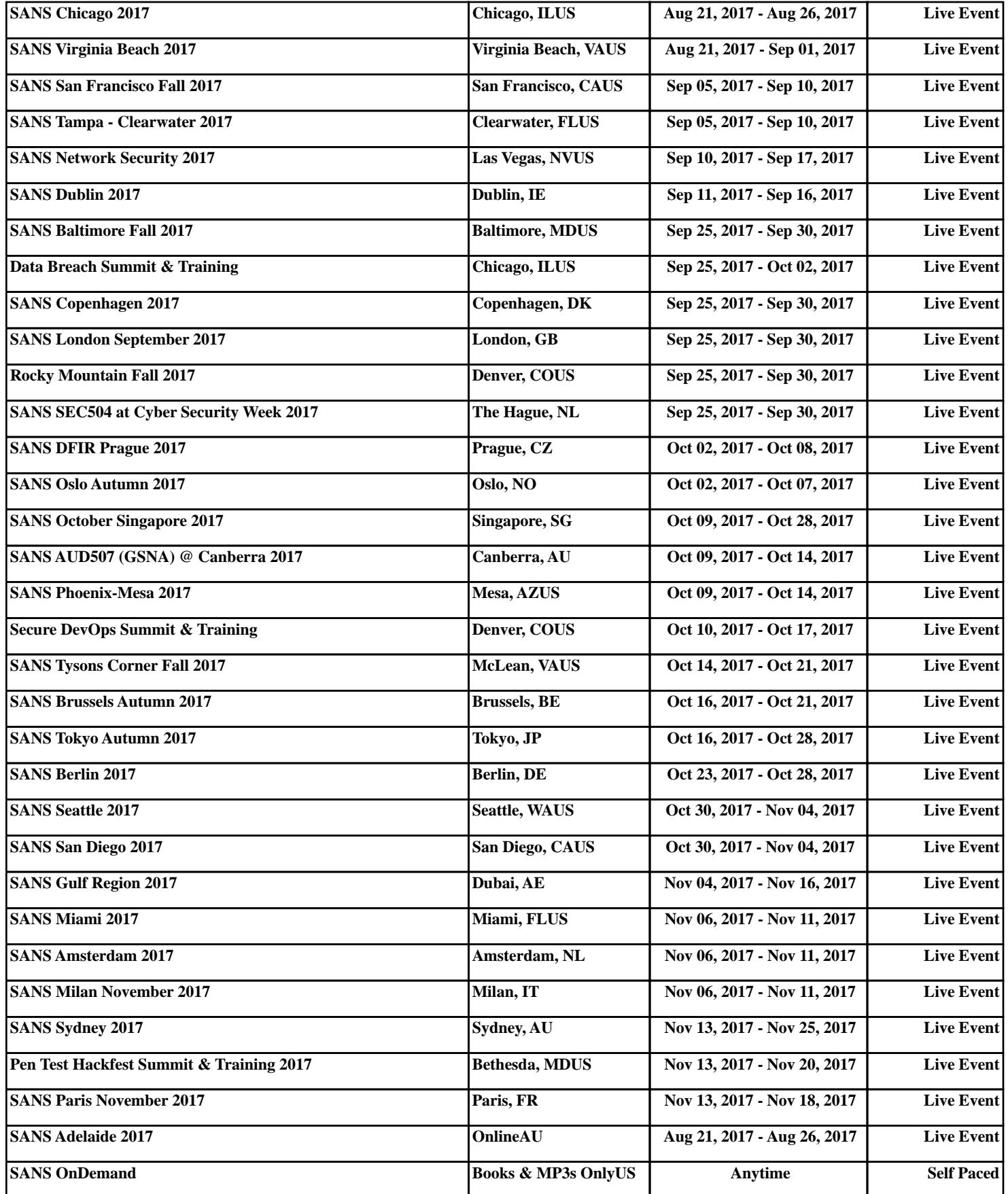